Instrukcje obsługi Uživatelské příručky Používateľské príručka

Felhasználói útmutatók

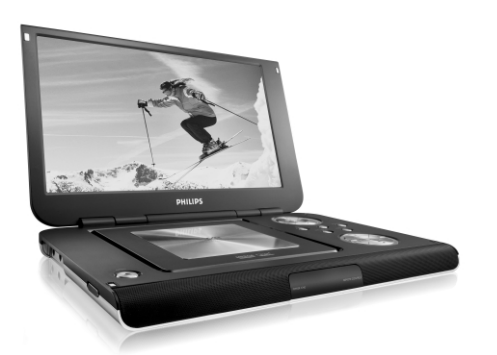

# **PHILIPS**

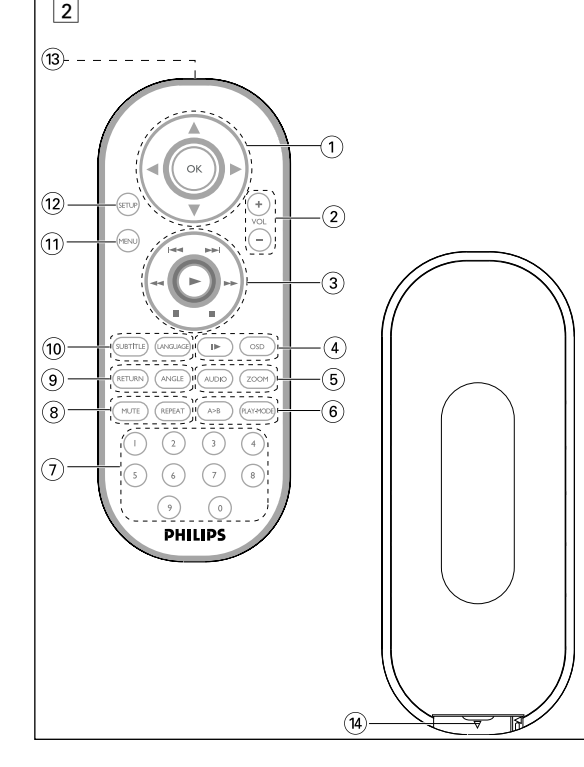

**Wprowadzenie**

**Przenośny odtwarzacz DVD**

Aby wznowić wyświetlanie z normalnego kąta widzenia, naciskaj kilkukrotnie przycisk **ANGLE** aż przestanie być wyświetlany komunikat informujący

opcje języka, zostaną one wyświetlone na ekranie. Naciśnij kilkukrotnie przycisk<br>**LANGUAGE**, aby wybrać odpowiedni język.

**Elementy urządzenia**

......Czujnik podczerwieni

**Przód odtwarzacza ( patrz rysunki** 1**)**

 $\overline{1}$   $\overline{1}$   $\overline{$ 

5 **POWER/CHG** ..................Wskaźnik zasilania i ładowania

#### **Funkcje ogólne Odtwarzanie w zwolnionym tempie** Jedno- lub kilkukrotne naciśnięcie przycisku ▶ umożliwia wybór następujących opcji odtwarzania w zwolnionym tempie:  $1/2$  x do tyłu

 $\mathbf{B}$ x 3 1/8 x 7\* 1/8 x do tyłu x 4 1/16 x 8\* 1/16 x do tyłu aciśnii przycisk  $\overline{OK}$  lub  $\blacktriangleright$ , aby wznowić normalne odtwarzanie.

6 **ON.POWER.OFF** ...........Włączenie / wyłączenie odtwarzacza

# **Zmiana trybu wyjścia sygnału audio** ilkukrotne naciśnięcie przycisku **AUDIO** umożliwia wybór

**Prawa strona odtwarzacza ( patrz rysunki** 1**)**

sygnał monofoniczny w kanale lewym x 2 Sygnał monofoniczny w kanale prawym x 3 Sygnał monofoniczny w obu kanałach

8 **VOLUME** F...................Zmiana głośności 9 **WYJŚCIE A/V OUT** .....Gniazdo wyjściowe A/V 0 **WYJŚCIE A/V IN**...........Gniazdo wejściowe A/V IN

Funkcja ta umożliwia powiększenie i przesuwanie obrazu. Kilkukrotne naciśnięcie przycisku ZOOM umożliwia wybór następujących opcji

! **CYFROWE WYJŚCIE**..Gniazdo wyjściowe dźwięku cyfrowego

13 **ROZDZIELONE**.................Gniazdo wyjściowe Component video **SKłADOWE** Rozdzielone składowe sygnału wideo

**AUDIO OUT**

@ **S-VIDEO** .............................Gniazdo wyjściowe S-Video

**SYGNAłU WIDEO**

\$ **DC IN 9V**..........................Gniazdo zasilania

Funkcja menu płyty DVD pozwala na wybór opcji z tych menu.

klawiszy 3, 4, 1, 2 , a następnie naciśnij przycisk **OK**.

**Menu płyty**

idzenia kamery.

Naciśnij przycisk **MENU**. Menu może zawierać np. kąty widzenia kamery, język ścieżki dźwiękowej i napisów

dialogowych oraz rozdziały w tytule. **Kąt widzenia kamery**

ii klawisz numeryczny lub zaznacz opcję za pomocą

ANGLE

LANGUAGE

SUBTITLE (L

Jeśli płyta zawiera sceny nagrane z różnych kątów

widzenia kamery, pojawia się ikona wskazująca liczbę dostępnych

umożliwia wybór odpowiedniego kąta widzenia kamery.<br>Aby wznowić wyświetlanie z normalnego kąta<br>widzenia, naciskaj kilkukrotnie przycisk **ANGLE** aż

kątów widzenia kamery i aktualnie wybrany kąt. Można wtedy w dowolnej chwili zmienić kąt

Kilkukrotne naciśnięcie przycisku **ANGLE**

kącie widzenia. **Zmiana języka**

 $rac{1}{\sqrt{2}}$  vours  $\blacksquare$ 

 $\bigcirc$  MONITOR

Naciśnij przycisk **LANGUAGE**. Jeśli na płycie dostępne są różne

**Napisy dialogowe**

Naciśnij przycisk **SUBTITLES**. Jeśli na płycie dostępne są różne opcje napisów dialogowych, zostaną one wyświetlone na ekranie. Naciśnij zostaną one wyświetlone na ekranie. Naciśnij<br>kilkukrotnie przycisk **SUBTITLES** aby wybrać odpowiednią opcję napisów dialogowych.

! **MENU** ................Wyświetlenie strony MENU @ **SETUP**...............Wyświetlenie menu SETUP  $\textcircled{\tiny{13}}$  Port podczerwieni  $(14)$  Wnęka na baterię

#### **Lewa strona odtwarzacza ( patrz rysunki** 1**) Polski Elementy urządzenia Elementy sterujące jednostki centralnej ( patrz rysunki** 1**)** 1 3, 4, 1, 2..................Kursor w górę / dół / lewo / prawo ....Potwierdzenie wyboru 2 **OSD** .............................Włączenie/wyłączenie menu ekranowego **(OSD)** ....Wyświetlenie strony MENU **Wyjście wideo**..........Wybór formatu wideo **VIDEO OUT** – Wyjście wideo COMPONENT OUT(YPBPR) – Wyjście wideo COMPONENT OUT(YCBCR) – Gniazda A/V lub S-VIDEO OUT – Wejście A/V IN (AUX) **MONITOR** ...............Wybór wyświetlacza Aby dostosować ustawienie jasności za pomoca przycisków  $\blacktriangleleft$   $\blacktriangleright$ Aby dostosować ustawienia kolorów za pomoca przycisków  $\blacktriangleleft \blacktriangleright$ Ustawienia wyświetlacza 16:9 lub 4:3 za pomoca przycisków  $\blacktriangleleft$   $\blacktriangleright$ **SOUND** .....................Włączanie/wyłączanie wirtualnego dźwięku przestrzennego .. Wstrzymanie odtwarzania "Uruchomienie / wznowienie odtwarzania ....Dwukrotne naciśniecie powoduje zatrzymanie odtwarzania .. Poprzedni (<< ) lub następny (>) rozdział, utwór lub tytu 44 /  $\blacktriangleright$ ...............................Wyszukiwanie do tyłu (44) lub wyszukiwanie do przodu ( $\blacktriangleright$ ) 4 0 **OPEN**.....................Otwarcie klapki w celu włożenia lub wyjęcia płyty

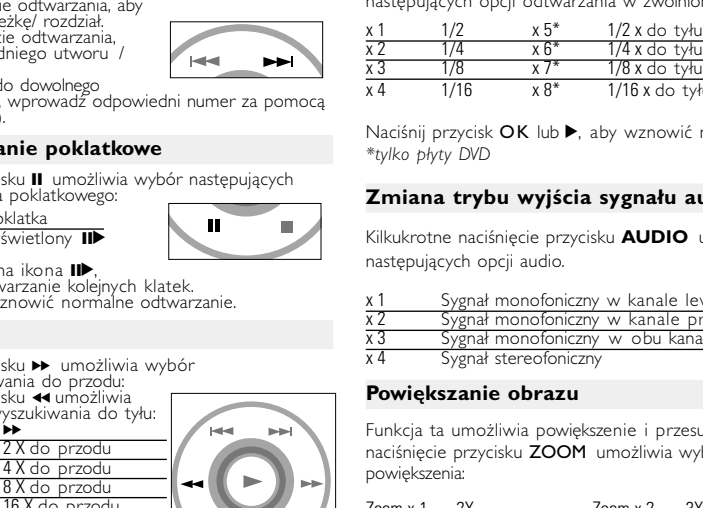

- **2** Naciśnij przycisk **SET UP**, aby otworzyć
- **3** Wybierz opcję **GENERAL SETUP** i naciśnij przycisk **OK**.
- **4** Znajdź i zaznacz opcję **OSD LANG** i<br>naciśnij **>**, aby wybrać jedną z opcji języka<br>menu OSD.
- **<sup>5</sup>** Wybierz preferowany język i naciśnij przycisk **OK**.
- **Wkładanie i włączanie płyt**
- **1** Naciśnij przycisk **OPEN**, aby otworzyć klapkę płyty. **2** Włóż płytę etykietą do góry (także w przypadku dwustronnej płyty DVD). Upewnij się, że jest właściwie osadzona we wnęce.
- **3** Delikatnie popchnij klapkę, aby ją zamknąć. **4** Przesuń przełącznik **POWER** w pozycję **ON**, aby włączyć
- odtwarzacz.
- *WSKAZÓWKA* osy mechaniczne podczas odtwarzania sa zjawiskiem normalnym.

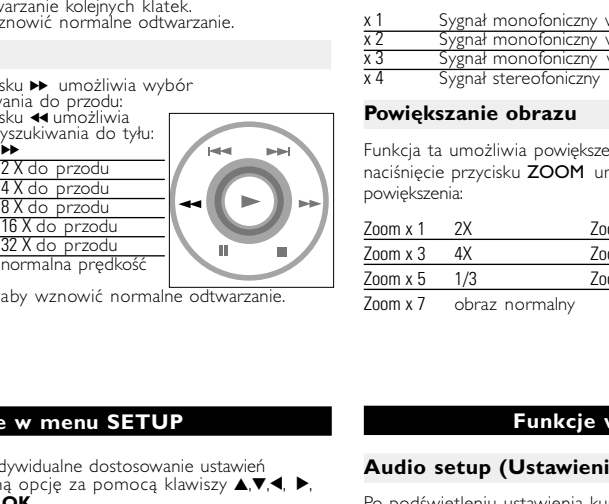

Zoom x 3 4X Zoom x 4 1/2 Zoom x 5 1/3 Zoom x 6 1/4 Włącz urządzenie, włóż płytę i zamknij klapkę - odtwarzanie<br>rozpocznie się automatycznie. Na ekranie zostanie wyświetlony rodzaj<br>włożonej płyty. Niektóre płyty umożliwiają dokonanie wyboru z<br>automatycznie wyświetlonego me Uwaga: *Ze względu na różne terminy wydawania filmów na płytach DVD w poszczególnych regionach świata wszystkie odtwarzacze muszą być oznaczone odpowiednim kodem regionu; kodem tym oznaczone są także niektóre płyty. W przypadku włożenia do odtwarzacza płyty o kodzie regionu innym niż kod odtwarzacza na ekranie telewizora zostanie wyświetlony komunikat o kodzie regionu. Płytę należy wówczas wyjąć, ponieważ jej odtworzenie nie będzie możliwe.*

• Włącz urządzenie, włóż płytę i zamknij klapkę - na ekranie zostanie wyświetlony rodzaj włożońej płyty i informacje o jej zawartości.<br>Naciśnij przycisk ▶ , aby rozpocząć odtwarzanie. • Podczas odtwarzania płyty VCD z MTV/Karaoke, wybierz utwór za<br>pomocą klawiszy numerycznych (0~9) i naciśnij przycisk **▶** lub **OK**,<br>aby odtworzyć utwór. Aby powrócić do menu wyboru, naciśnij<br>przycisk **RETURN**.

- Philips udostepnia kod rejestracji uslug wideo na zadanie (Video On<br>Demand) DivX®, który umozliwia wypozyczanie i kupowanie filmów w<br>serwisie VOD DivX®.Wi´cej informacji mo˝na znaleêç na stronie<br><u>www.divx.com/vod.</u> • Wybieranie uslugi DIVX® VOD w menu SETUP(USTAWIENIA). • Zostanie wyświetlony kod rejestracji. • Kod rejestracji bedzie potrzebny do kupowania i wypozyczania filmów w serwisie VOD DivX® można znaleźć na stronie
- internetowej <u>www.divx.com/vod</u>. . Postępuj zgodnie z instrukcjami,<br>aby pobrać i zapisać plik wideo z fil<u>mem</u> na płytę CD-R w celu odtwarzania go na tym odtwarzaczu DVD.

# WSKAZOWKA :<br>Wszystkie filmy pobrane z serwisu VOD DivX® można<br>odtwarzać tylko na tym odtwarzaczu DVD.

#### **Pilot zdalnego sterowania Pilot zdalnego sterowania ( patrz rysunki** 2**)** 1 3, 4, 1, 2.........Kursor w górę / dół / lewo / prawo **Potwierdzenie wyboru** 2 **VOL+ / -**..............Zmiana głośności 3 H</ >>... .............Poprzedni (H< ) lub następny (>) rozdział, utwór lub tytuł ...Wstrzymanie odtwarzani ...Uruchomienie / wznowienie odtwarzania ......Dwukrotne naciśnięcie powoduje zatrzymanie odtwarzania 5 / 6... ..............Wyszukiwanie do tyłu (5 ) lub wyszukiwanie do  $przodu$   $(\blacktriangleright\blacktriangleright)$ ............Włączenie / wyłączenie menu ekranowego **(OSD)**<br>...........Odtwarzanie w zwolnionym tempie 5 **AUDIO** ..............Wybór języka ścieżki dźwiękowej **ZOOM**................Powiększenie obrazu wideo 6 **A > B**................Powtórzenie fragmentu tytułu lub odtwarzanie go w pętli **PLAY-MODE** ...Wybór opcji kolejności odtwarzania 7 **0 - 9**...................Klawiatura numeryczna 8 **MUTE**.................Wyciszenie głośności odtwarzacza **REPEAT**.............Odtwarzanie wielokrotne rozdziału / tytułu / płyty **9 RETURN**...........Strona menu VCD<br>**ANGLE**...............Wybór kata widzen **ANGLE**..............Wybór kąta widzenia kamery DVD 0 **SUBTITLE** .......Wybór języka napisów dialogowych **LANGUAGE** ...Wybór języka

http://www.philips.com 2005 © Koninklijke Philips Electronics N.V. All rights reserved

Respect copyrights Specifications are subject to change without notice Trademarks are the property of Koninklijke Philips Electronics N.V. or their respective owners

#### **Funkcje podstawowe Włączanie w celu ustawienia języka menu OSD** Domyślnym językiem menu ekranowego jest angielski. Menu OSD może być wyświetlane po Angielsku, Francusku, Hiszpańsk Niemiecku lub Chińsku (w wersji tradycyjnej i uproszczonej).

Opcje języka menu OSI Europa Angielski, Francuski, Hiszpański, Niemiecki Ameryka Angielskii, Francuski, Hiszpański Daleki Wschód Angielski, Chiński-tradycyjny, Chiński-uproszczony **1** Przesuń przełącznik **POWER** w pozycję **ON**, aby włączyć

#### **Korzystanie z zasilacza sieciowego** Podłacz dołaczony do zestawu zasila urządzenia i gniazdka sieciowego w sposób pokazany na rysunku. *WSKAZÓWKA* Aby uniknąć uszkodzenia odtwarzacza, wyłącz go przed podłączeniem / odłączeniem zasilacza sieciowego

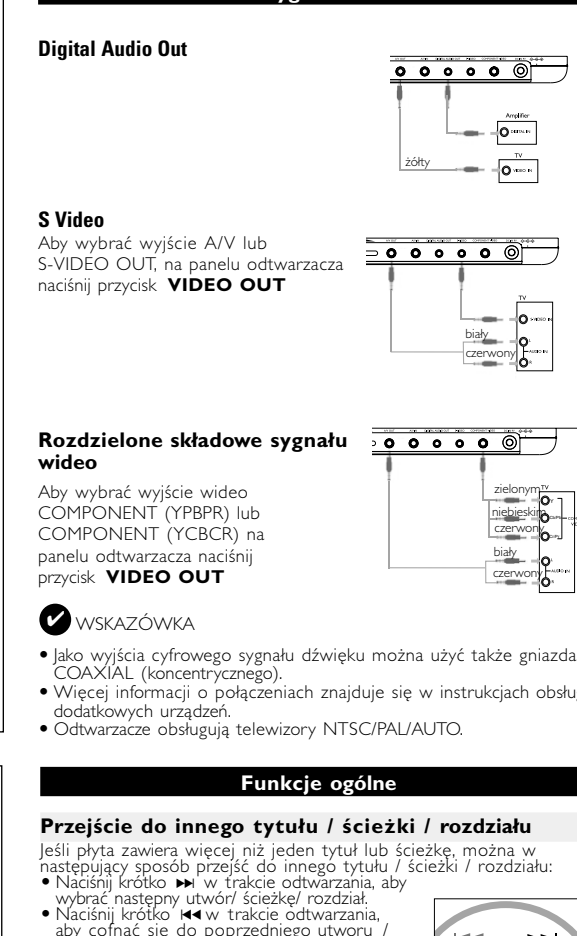

- *WSKAZÓWKA* • Aby zapobiec uszkodzeniu odtwarzacza, należy go wyłączyć przed
- podłączeniem lub odłączeniem od zasilacza samoc • Przy podłączaniu zasilacza samochodowego (gniazdo zapalniczki) należy sprawdzić, czy napięcie wejściowe zasilacza odpowiada napięciu w gnieździe samochodowym.
- **Zasilanie pilota 1** Otwórz komorę baterii. Usuń plastikową wkładkę ochronną (tylko za pierwszym

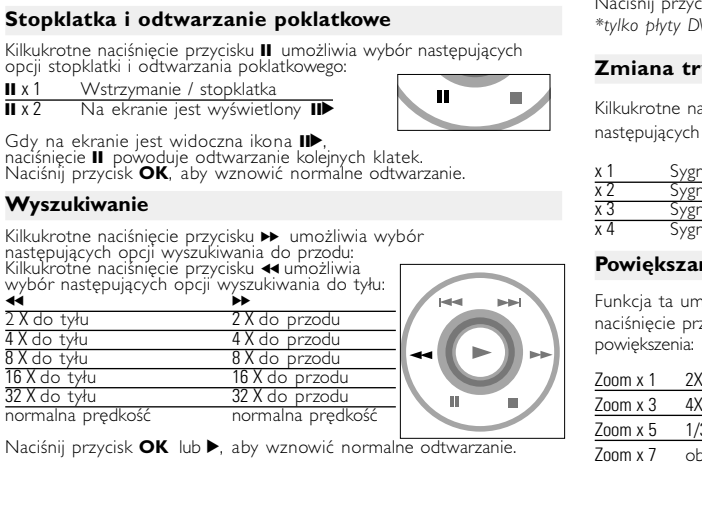

#### **Funkcje podstawowe Odtwarzanie płyty DVD**

# **Odtwarzanie płyty CD audio, wideo lub Divx**

zystkie znaki handlowe i zastrzeżone znaki handlowe są własnością odpowiednich firm. W Wielkiej Brytanii i niektórych innych krajach kopiowanie materiałów chronionych prawem autorskim może wymagać uzyskania

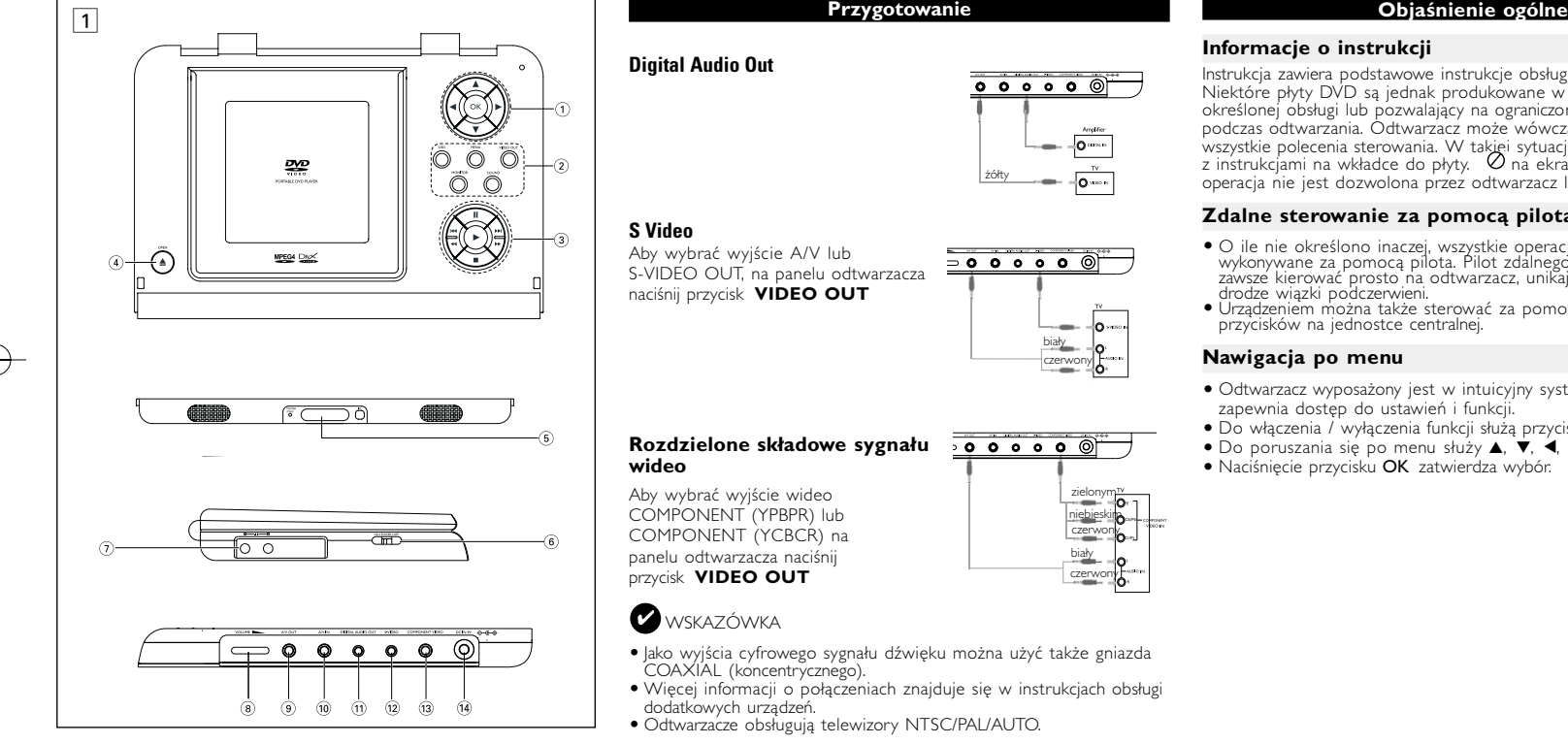

## **Odtwarzanie plyt DivX®**

**Źródła zasilania** Urządzenie może być zasilane przez dołączony do zestawu zasilacz<br>sieciowy, zasilacz samochodowy lub akumulator: Napię́cie wejściowe zasilacza sieciowego musi odpowiadać napięciu w<br>sieci elektrycznej. W przeciwnym razie może dojść do uszkodzenia zasilacza sieciowego i urządzenia.<br>• Nie dotykać zasilacza sieciowego mokrymi rękami ze względu na ryzyko • Przy podłączaniu zasilacza samochodowego (gniazdo zapalniczki) należy zy dłuższym okresie nieużywania urządzenia odłączyć zasilacz sieciowy od gniazda lub wyjąć akumulator. • Przy odłączaniu zasilacz sieciowego należy trzymać przewód za<br>• Przy odłączaniu zasilacza sieciowego należy trzymać przewód za<br>wtyczkę. Nie ciągnąć za przewód zasilający.

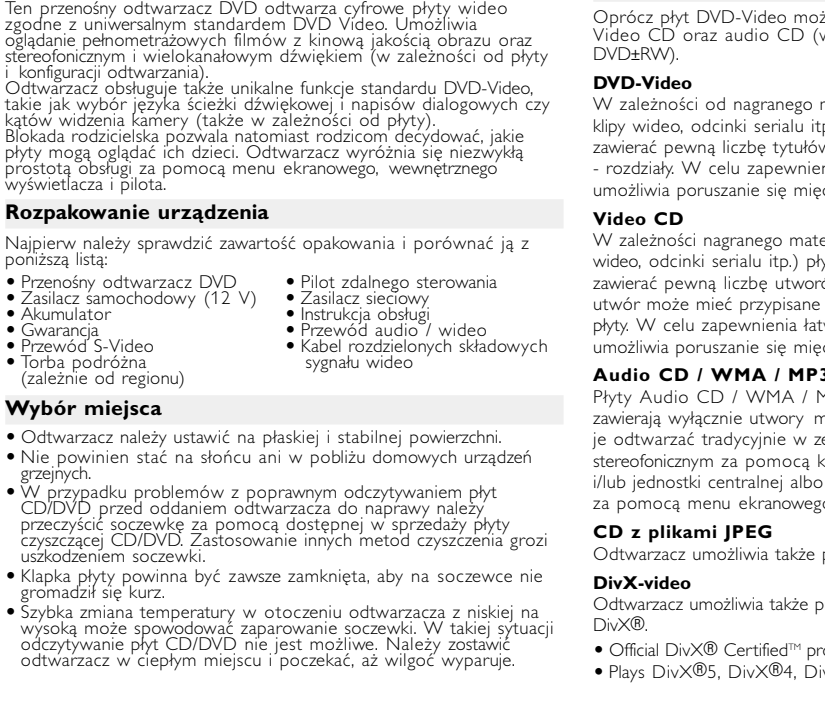

# **Bezpieczeństwo i konserwacja** • Nie rozmontowywać urządzenia, gdyż promieniowanie laserowe jest niebezpieczne dla oczu. Wszelkie czynności serwisowe powinny być wykonywane wyłącznie przez autoryzowany serwis. • W przypadku dostania się płynu lub przedmiotu do wnętrza urządzenia odłączyć zasilacz sieciowy i wyłączyć zasilanie.<br>• Nie dopuścić do upadku lub silnych wstrząsów urządzenia, gdyż może<br>• Niezpieczne słuchanie: Głośność należy nastawiać na umiarkowany<br>• Bezpieczne słuchanie: Głośność należ

**Funkcje podstawowe**

**Odtwarzanie płyt MP3 / WMA**

ielokrotne, odtwarzanie losowe itp.

W przypadku płyt MP3-CD / WMA dostępne są następujące funkcje odtwarzania. Szczegółowe informacje o tych funkcjach można znaleźć w innych rozdziałach. Regulacja głośności, pomijanie utworów, wyszukiwanie, odtwarzanie

niekorzystny wpływ na słuch użytkownika. • Ważne (dotyczy modeli z dołączonymi słuchawkami): Firma Philips gwarantùje zgodność odtwarzaczy audio z ustalonymi przez odpowiednie<br>nstytucje maksymalnymi poziomami mocy dźwięku wyłącznie w<br>przypadku korzystania z dostarczonych oryginalnych słuchawek. Jeśli<br>zajdzie konieczność ich wym

- sprzedawcą w celu zamówienia modelu identycznego z oryginalnym.<br>• Bezpieczeństwo w ruchu drogowym: nie korzystać z aparatu podczas prowadzenia samochodu lub jazdy na rowerze, gdyż może to<br>• Sprzedawca sprowadzenia samochod • Wywołanych przez urządzenia grzewcze lub bezpośrednie działanie<br>• Aparat ini słonecznych.<br>• Aparat nie jest wodoodporny: nie należy zanurzać urządzenia<br>• Odtwarzacza w wodzie. Dostanie się wody do wnętrza urządzenia
- może spowodować jego poważne uszkodzenie.<br>• Nie należy stosować żadnych środków czyszczących zawierających<br>alkohol, amoniak, benzen lub substancje zrące, gdyż mogą one<br>uszkodzić wykończoną powierzchnie urządzenia odtwarzac

Zaznacz wybrany folder plików muzycznych za pomocą klawiszy 3, 4, 1, 2.Naciśnij przycisk OK, aby odtworzyć utwór. Nie ma możliwości odtwarzania plików WMA chronionych przed kopiowaniem.

**Odtwarzanie płyt JPEG**

**Podłączan** Podłącz słuc **PHONE 2** 

**Podłączar** • Przed podł

 $\bullet$  Odtwarzac oglądać filr **Wyjście** A Aby wybrać

Aby wybrać a panelu o

 $\sqrt{\cdot}$ 

Połączenie Video Audio (kanał lewy) Audio (kanał prawy) Kolor żółty biały czerwony

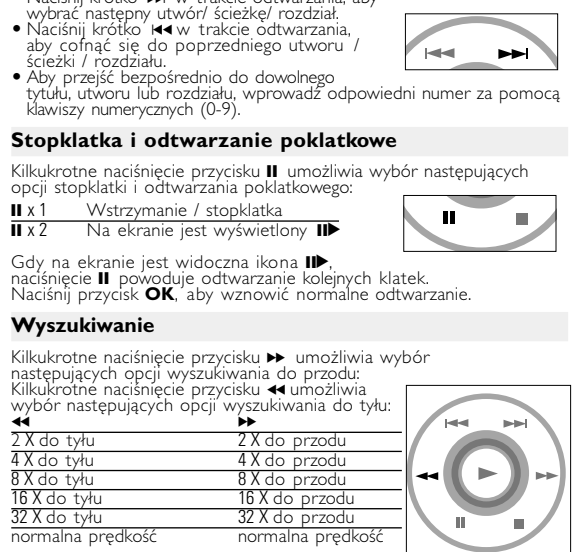

Naciśnij przycisk ("aby przerwać dokonywanie ustawień lub wrócić "Naciśnij przycisk ("aby przerwać dokonywanie ustawień lub wrócić<br>Die a serwadzi z sejsmu przew z serwieciół w przez przewień lub wrócić "Naciśnij przycisk ( PASSWORD zmienić aktualne hasło (domyślnie: 99999) na poprzedni poziom menu.

urządzenia. **Wszelkie prawa zastrzeżone** *Zestaw spełnia wymogi Unii Europejskiej odnośnie poziomu zakłóceń radiowych.*

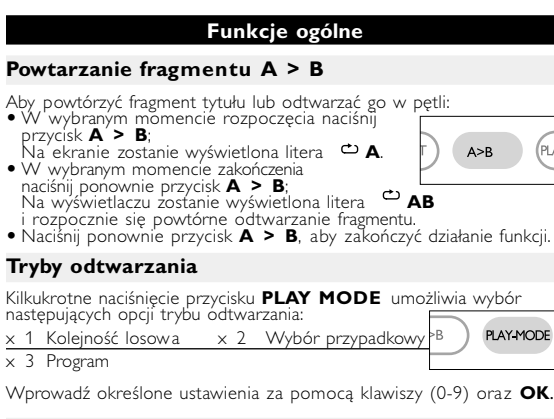

### **Rozbalení** Nejprve zkontrolujte a ověřte obsah balení podle následujícího<br>seznamu:

• Přenosný přehrávač DVD • Dálkové ovládání<br>• Adaptér do auta (12 V) • Napájecí AC adaptér<br>• Balíček dobíjecích baterií • Návod k použití<br>• Záruční list • Kabel Audio / Video<br>• Kabel S-Video • Kabel Com

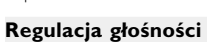

- Naciśnij +/−, aby zwiększyć lub zmniejszyć głośność urządzenia za pomocà pilota zdalnego sterowania lub • użyj pokrętła znajdującego się po prawej
- stronie urządzenia.
- **Monitor** (tylko na jednostce centralnej) Naciskając przycisk **MONITOR**, można za pomocą przycisków ◀/▶ dopasować jasność, kolor i tryb<br>wyświetlania obrazu (normalny lub pełny ekran).
- **Dźwięku** (tylko na jednostce centralnej)

*UWAGA!*

*Operowanie klawiszami lub pokrętłami, oraz wykonywanie czynności w sposób odbiegający od wskazówek zawartych w niniejszej instrukcji grozi narażeniem na niebezpieczne promieniowanie lub* 

> Kontrola obsahu disků DVD Video: **Nabídky**. Disk může obsahovat nabídky možností pro tituly a kapitoly. unkce nabídky na DVD umožňuje provést volbu z těch

*inne niebezpieczeństwa.*

Do płyt nie wolno niczego przyklejać.<br>Nie zostawiać płyt na słońcu lub w

pobliżu źródeł ciepła.<br>Płyty przechowywać w pudełkach.<br>Podczas czyszczenia przetrzeć płytę od<br>środka do zewnątrz miękką, niestrzępiącą<br>i czystą ściereczką.

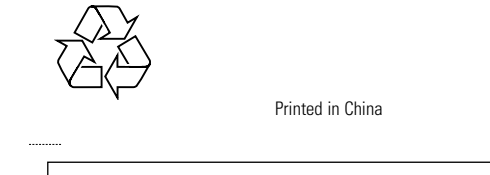

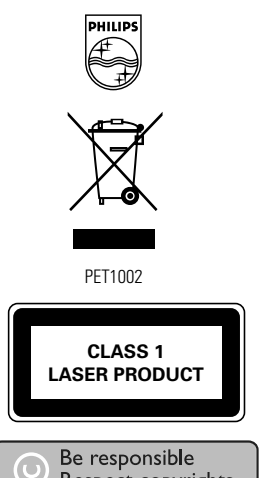

**Informacje o instrukcji**

- 
- 

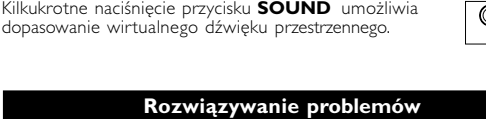

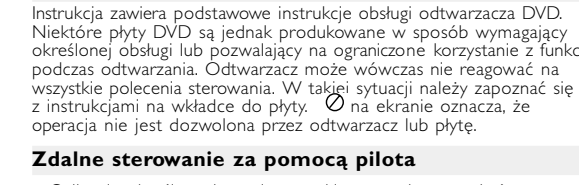

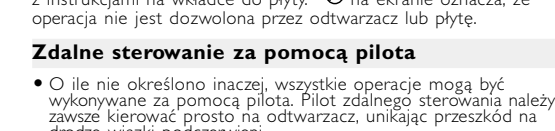

- drodze wiązki podczerwieni. Urządzeniem można także sterować za pomocą odpowiednich Jrządzeniem można także sterować za pomocą odpowiednich<br>przycisków na jednostce centralnej.
- Do włączenia / wyłączenia funkcji służą przyciski funkcyjne.
- -
	-
- 

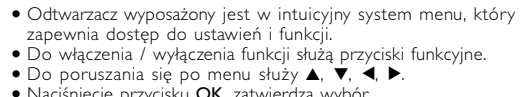

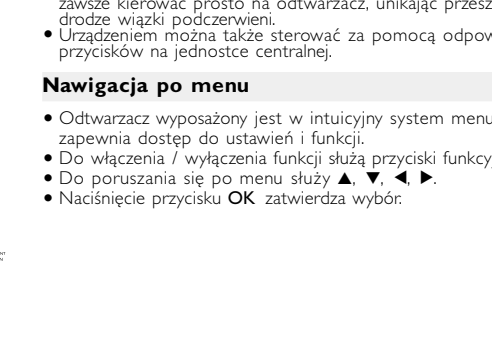

*Producent zastrzega możliwość wprowadzania zmian technicznych.*

**Przygotowanie**

# **Zasilanie**

vchozím jazykem nabídky na obrazovce u přehrávače je angličtina Penozim jazykém nabídky na obraze za a pri změte protokové nábídku na obrazovce můžete zvolit angličtinu, franco španělštinu, němčinu a zjednodušenou nebo tradiční čínštinu.

## Nastavení jazyka OSD Evropské Angličtina, Francouzština, Španělština, Němčina American Angličtina, Francouzština, Španělština Asijskopacifické Angličtina, Čínština (tradiční), Čínština (zjednodušená)

**Korzystanie z zasilacza samochodowego** Podłącz dołączony do zestawu zasilacz samochodowy do urządzenia i gniazdka zapalniczki samochodowej.

- **2** Vložte vybraný disk potiskem nahoru (i v případě vkládání oboustranného disku DVD). Ujistěte se, že sedí přesně ve
- správném výklenku. **3** Dvířka zavřete jemným tlakem.

#### **4** Přehrávač zapněte přesunutím přepínač **POWER** do polohy **ON**.  $\bigcirc$  TIP

razem). **2** Włóż 1 baterię litową 3 V typu CR2025, a następnie zamknij komorę baterii.. *Baterie zawierają substancje chemiczne, należy o tym pamiętać przy ich wyrzucaniu. Niewłaściwe użycie baterii może spowodować wyciek elektrolitu i korozję komory baterii.*

> • Společnost Philips vám přidelila registrační kód pro službu DivX® VOD(Video on Demand), který umožnuje pronájem a nákup videa<br>prostřednictvím služby DivX® VOD. Další informace najdete na stránce<br><u>www.divx.com/vod.</u>

*Należy wyjąć baterie, jeżeli ulegną wyczerpaniu lub nie będą użytkowane przez dłuższy okres.*

৺ স্পু.

(SETUI

**Informacje ogólne**

Uwaga: Przy dłuższym korzystaniu odtwarzacz nagrzewa się. Jest to

**Bezpieczeństwo i konserwacja** • Nigdy nie wolno dotykaĺ soczewek odtwarzacza!

**Zalecenia ogólne**

**Přehrávání disků ve formátu JPEG** Použijte tlačítka 4,  $\blacktriangledown$ , 4,  $\blacktriangleright$  pro označení vybrané složky s obrázky.

**Informacje na temat użytkowania wyświetlacza LCD**

Niniejszy wyświetlacz LCD został wyprodukowany przy zastosowaniu<br>technologii o wysokiej precyzji. Mimo to można czasami<br>zaobserwować małe czarne i/lub jasne punkty (o kolorze czerwonym,<br>niebieskim, zielonym) ciągle wyświet

Stiskněte tlačítko **OK**. i zobrazení na celou obrazovku se ukáže jednotlivě zbytek souborů

**Informacje ekologiczne** Nie używamy żadnych zbędnych opakowań. Opakowanie można łatwo rozdzielić na cztery odrębne materiały: karton, PS, PE, PET. Urządzenie składa się z materiałów, które można poddać procesowi<br>Urządzenie składa się z materiałów, które można poddać procesowi<br>postąpić zgodnie z miejscowymi przepisami dotyczących składowania z z soumo z miejscowymi przepisami cocyczący.<br>ań zużytych bateriioraz przestarzałych urządzeń **Informacje o prawach autorskich** "DivX, DivX" Certified, and associated logos are trademarks of  $\nu$ orks, Inc. and are used under license.  $\overline{\phantom{\alpha}}$ zgody właścicieli tych praw.

Niektóre płyty DVD są jednak produkowane w sposób wymagający<br>określonej obsługi lub pozwalający na ograniczone korzystanie z funkcji<br>podczas odtwarzania. Odtwarzacz może wówczas nie reagować na

• Pokud není uvedeno jinak, lze všechny operace provádět pomocí dálkového ovládání. Dálkové ovládání namiřte vždy přímo na přehrávač a ujistěte se, že v dráze infračerveného paprsku estojí žádné překážk<sub>)</sub> • Můžete také používat příslušná tlačítka na hlavní jednotce, jestliže je jimi vybavena.

• Přehrávač je vybaven intuitivním navigačním systémem nabídky, který vás provede různým nastavením a funkcemi. • Pro aktivaci / deaktivaci příslušných operací použijte funkční tlačítka<br>• Tlačítko ▲, ▼, ◀, ▶ použijte pro procházení nabídkami. • Potvrzení volby provedete stisknutím tlačítka OK

> **Disk nelze přehrát** – Ujistěte se, že potisk disku je nahoře. /yčistěte disk.

# **Informacje ogólne**

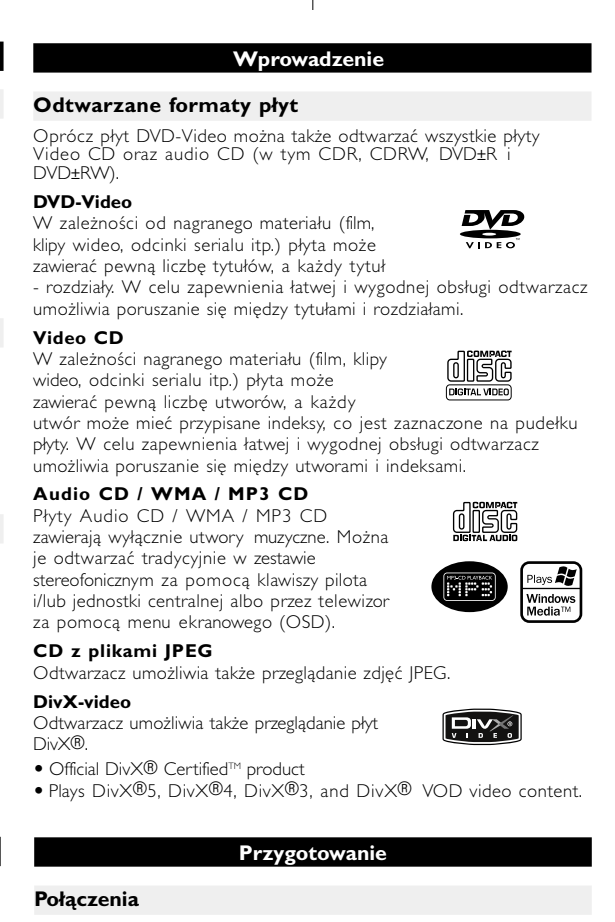

- **Manipulace s disky** epte na disky papír nebo lepicí pásku.
- Chraňte disky před přímým slunečním • Uchovávejte disky po přehrání v obalu.<br>• Při čištění disk stírejte od středu k okraji

"DivX, DivX" Certified, and associated logos are trademarks of DivXNetworks, Inc. and are used under license."

přístroj se používá s dodaným AC adaptérem, adaptérem do auta nebo s dobíjecími bateriemi.<br>● Ujistěte se, že vstupní napětí AC adaptéru souhlasí s místním napětím<br>□ místního. Pokud tomu tak není, AC adaptér a přístroj se mohou poškodit. • Nedotýkejte se AC adaptéru vlhkýma rukama, zabráníte tak úrazu el. proudem. • Při zapojování adaptéru do vozidla (cigaretový zapalovač) se ujistěte, že vstupní napětí adaptéru je stejné jako napětí ve vozidle. • Jestliže se přístroj delší dobu nepoužívá., odpojte AC adaptér ze zásuvky bo vyjměte baterie. • Při odpojení AC adaptéru uchopte zástrčku. Netahejte za přívodní kabel.

svých přehrávačů dodržení maximálního zvukového výkonu určeného příslušnými<br>regulačními orgány pouze s původním modelem dodávaných sluchátek.<br>V případě potřeby jejich výměny doporučujeme kontaktovat prodejce a jednat stejný model, jako byl původně dodán společností Philip pečnost v dopravě: Nepoužívejte zařízení při řízení nebo jízdě na kole, vste nezpůsobili nehodu. • Nevystavujte vysokým teplotám u topného zařízení nebo na přímém slunci.

ento výrobek není vodotěsný: zabraňte ponoření zařízení přehrávače do vody. Vóda, která by pronikla do přehrávače,může způsobit rozsáhlé poškození a korozi. • Zařízení přehrávače čistěte mírně navlhčeným hadříkem. Nepoužívejte čisticí prostředky s obsahem alkoholu, čpavku, benzénu nebo abrazivní prostředky, protože by mohly poškodit povrchovou úpravu zařízení přehrávače.

- Official DivX® Certified™ product
- **Příprava**

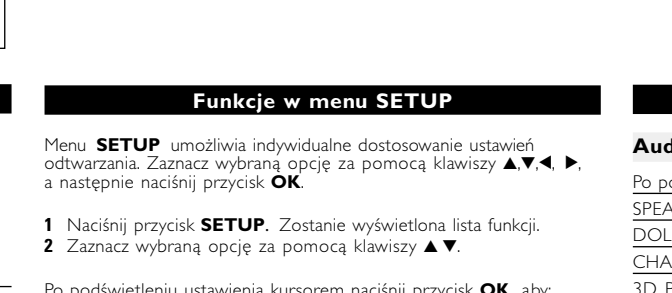

#### $\sqrt{\dot{r}}$ **A/V IN**

rávače DVD stiskněte tlačítko **VIDEO OUT** pro výběr funkce A/V IN (AUX)

Připojení Video Audio (levý kanál) Audio (pravý kanál) Barva žlutá bílá **červená** 

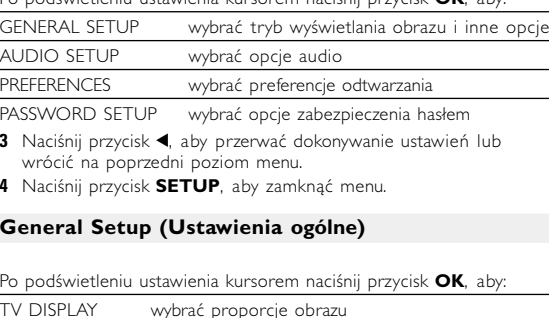

**3** Použijte číselná tlačítka **(0-9)** pro zadání určitých nastavení. **4** Stiskněte tlačítko ◀ pro opuštění aktuálního nastavení nebo pro

# **Funkce SETUP** e získali maximální požitek z přehrávání, použijte tlačítk **SETUP** pro jemné doladění nastavení. Použijte tlačítka ▲,▼,◀, ▶<br>pro označení volby a stiskněte **OK**.

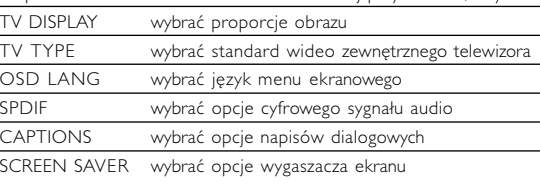

na poprzedni poziom menu.

Stiskněte tlačítko < pro opuštění aktuálního nastavení nebo pro návrat do předchozí nabídky.

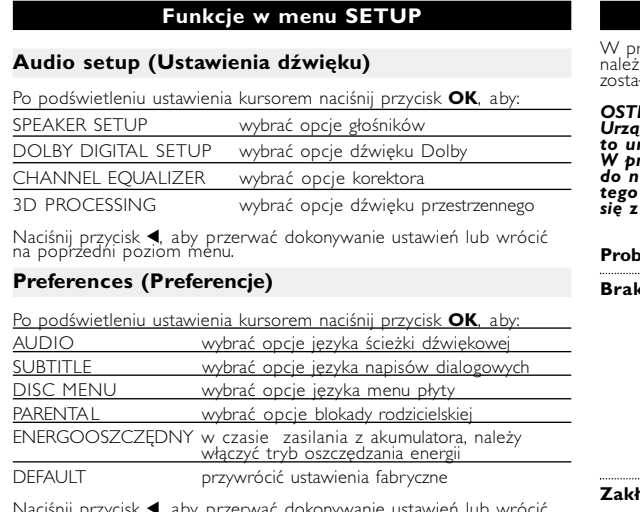

**<**, aby przerwać dokonywanie ustawień lub v na poprzedni poziom menu. *Uwaga: Opcje blokady rodzicielskiej można wybrać tylko, jeśli włączony jest tryb zabezpieczenia hasłem.* **Password Setup (Ustawianie zabezpieczenia hasłem)** Po podświetleniu ustawienia kursorem naciśnij przycisk **OK**, aby: włączyć / wyłączyć hasło

zapnutí / vypnutí ochrany heslem PASSWORD změnu stávajícího hesla (výchozí: 99999) Stiskněte tlačítko < pro opuštění aktuálního nastavení nebo pro návrat do předchozí nabídky.

**Parametry techniczne**

26 x 18 x 3.0 cm 1.13 kg / 2.48 lb DC 9V 2.2A

10%

 $1Vp - p \pm 20%$ 

- 4 Naciśnij przycisk <, aby przerwać dokonywanie ustawień lub wrócić na poprzedni poziom menu.
- **5** Naciśnij przycisk **OSD**, aby zamknąć menu.
- 

**Představení**

Vystraha! Tento přístroj pracuje s laserovým paprskem. Při nesprávné<br>manipulaci s přístrojem (v rozporu s tímto návodem) může dojít k<br>nebezpečnému ozáření. Proto přístroj za chodu neotevírejte ani *nesnímejte jeho kryty. Jakoukoli opravu vždy svěřte specializovanému*

**Přenosný přehrávač DVD** Přenosný přehrávač DVD přehrává digitální video disky, které vyhovují univerzálním standardům DVD Video. Přehrávač umožňuje sledovat celovečerní filmy s kvalitou jako ve skutečném kině se stereofonním nebo vícekanálovým zvukem (podle disku a nastavení přehrávače). Jedinečné funkce DVD-Videa, jako volba zvukové stopy a jazyka titulků a různé úhly pohledu kamery (opět podle disku) jsou všechny součástí přístroje. Navíc, rodičovský zámek umožňuje rozhodovat, na které disky se děti smí dívat. Uvidíte, že přehrávač se dá velmi jednoduše ovládat pomocí nabídky na obrazovce a displeje na přehrávači ve spojení s dálkovým ovládáním.

> $\begin{array}{c|c} \bullet & \bullet & \bullet & \bullet & \circ \\ \hline \bullet & \bullet & \bullet & \circ & \circ \end{array}$ bílá<br>čer<u>ve</u>ná žlutá

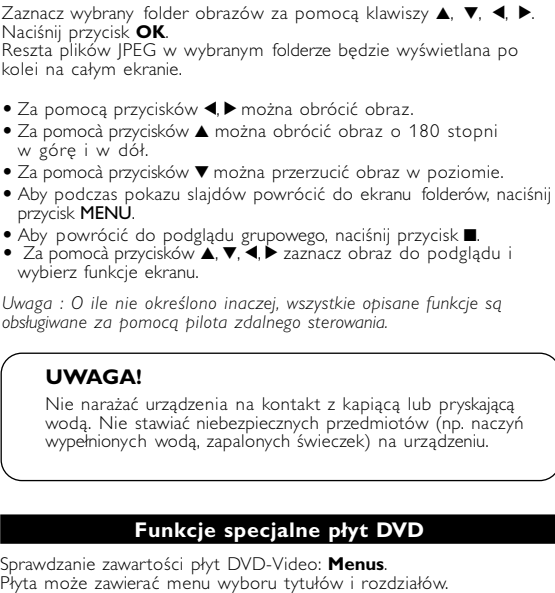

#### **Umístění**

- Umístěte přehrávač na pevný a rovný podklad. Neinstalujte do blízkosti topných těles a na místa vystavená
- přímému slunečnímu záření. • Jestliže přehrávač nečte disky CD/DVD správně, zkuste vyčistit
- opravny. Jiné čisticí postupy by mohly čočku zničit. • Ponechávejte dvířka mechaniky zavřená, zabráníte tak zaprášení čočky.
- Čočka se může zamlžit, když se přehrávač náhle přemístí z chladného do teplého prostředí. Přehrávat CD/DVD pak není možné.

## **Přehled funkcí Čelo přehrávače (viz obrázek** 1**)**

### 5) POWER/CHG .....................Kontrolka zapnutí a nabíjen **II...Senzor dálkového ovládán**

### **Levá str. přehrávače (viz obrázek** 1**)** 6 **ON . POWER . OFF** ..........Zapnutí / Vypnutí přehrávače 7 ................Konektor ke sluchátkům

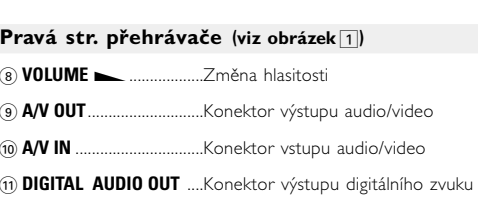

@ **S-VIDEO**............................Konektor výstupu S-Video **(13) COMPONENT VIDEO**......Konektor výstupu Component video \$ **DC IN 9V**.. .........................Zásuvka pro napájení

**Speciální funkce DVD**

pro označení volby a stiskněte tlačítko **OK**.

**Nabídka disku**

Stiskněte tlačítko **MENU**. V nabídce mohou být uvedeny např. úhly záběru kamery, jazyk, nastavení

titulků a kapitoly titulu. **Úhel záběru kamery**

Jestliže disk obsahuje sekvence nahrané z různých úhlů, objeví se ikona úhlů záběru s počtem dostupných úhlů a úhlem, který se právě přehrává. Pokud chcete, můžete úhly záběru kamery měnit. Stiskněte opakovaně tlačítko **ANGLE** , dokud nenastavíte požadovaný úhel záběru. Pro obnovení normálního úhlu záběru stiskněte opakovaně tlačítko **ANGLE**, dokud zpráva o úhlu

záběru na obrazovce nezmizí. **Změna jazyka**

Stiskněte tlačítko **LANGUAGE**. Pokud má aktuální disk možnosti různých jazykových verzí, objeví se na obrazovce zpráva. Stiskněte opakovaně tlačítko **LANGUAGE**, dokud

nenastavíte požadovaný jazyk.

**Titulky**

 $\Box$ 

Stiskněte tlačítko **SUBTITLES**. Pokud má aktuální disk odlišné nastavení titulků, objeví se na

obrazovce zpráva.

Stiskněte opakovaně tlačítko **SUBTITLES** , dokud nenastavíte požadovanou volbu titulků.

**Obecné vlastnosti**

x 2 Mono pravý

pomalého přehrávání

 $\left( \mathbf{B} \right)$ 

AUDIO (Z

MUTE (RI

REPEAT

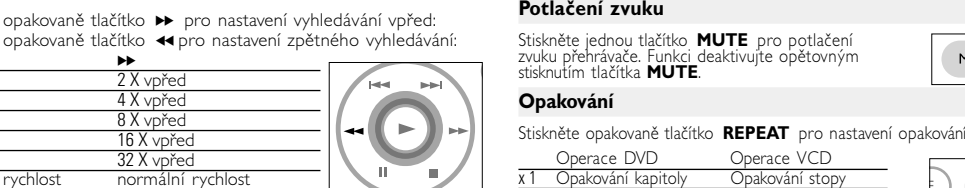

x 2 Opakování titulu Opakování všeho x 3 Opakování všeho Ukončení funkce opakování

**Digital Audio Out**

**S Video**

Na panelu přehrávače DVD stiskněte Na panelu přehrávače DVD stiskněte<br>tlačítko **VIDEO OUT** pro výběr funkce **0000000** A/V NEBO S-VIDEO OUT

**Component Video** Na panelu přehrávače DVD stiskněte

tlačítko **VIDEO OUT** pro výběr funkce COMPONENT OUT (YPBPR) nebo COMPONENT OUT (YCBCR)

• Můžete rovněž použít KOAXIÁLNÍHO konektoru pro výstup digitálního zvuku. • Další informace o připojení naleznete v návodech na použití k dalším zařízením. • Přehrávače podporují televizory v normě NTSC/PAL/AUTO.

#### **Česky Přehled funkcí Hlavní ovládací prvky (viz obrázek** 1**)**

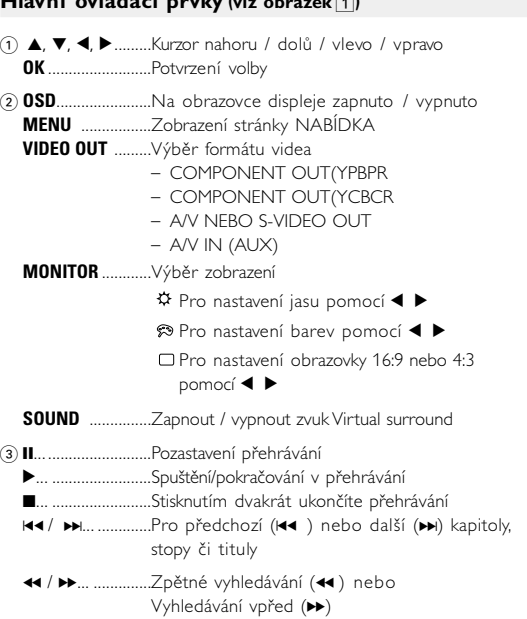

4 0 **OPEN**...............Otevření dvířek mechaniky pro vložení nebo vyjmutí disku

## **Dálkové ovládání Dálkové ovládání (viz obrázek** 2**)**

 $\overline{1}$   $\overline{1}$ ,  $\overline{1}$ ,  $\$ 

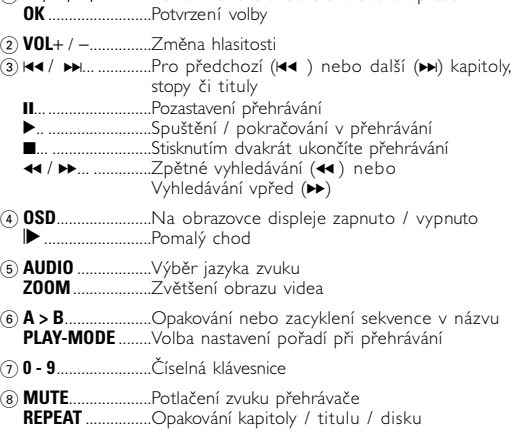

- 9) **RETURN** ...............Na stránku nabídky VCD<br>**ANGLE**...................Volba úhlu kamery DVD **ANGLE**..................Volba úhlu kamery DVD
- 0 **SUBTITLE** ............Výběr jazyka titulků<br>**LANGUAGE** .........Výběr jazyka ....Výběr jazyka
- ์ก) **MENU**...................Zobrazení stránky NABÍDKA
- @ **SETUP** ..................Spuštění nabídky NASTAVENÍ
- $\textcircled{\scriptsize{\textsf{1}}}$  Infračervený port

### $\widehat{a}$  Přihrádka na baterie

#### **Základní funkce Zapnutí nastavení jazyka OSD**

- **1** Přehrávač zapněte přesunutím přepínač **POWER** do polohy **ON**. **2** Stiskněte **SET UP** pro nabídku nastavení.
- **3** Zvolte možnost **GENERAL SETUP** a stiskněte **OK**. **4** Procházejte položky a zvolte **OSD LANG**
- a stiskněte ▶ pro volbu nastavení jazyka<br>OSD.
- **5** Vyberte preferovaný jazyk a stiskněte tlačítko **OK**.

#### **Vložení disků a zapínání**

**1** Stisknutím tlačítka **OPEN** otevřete dvířka mechaniky.

(SETUP

Během přehrávání se ozývá běžný mechanický šum.

#### **Základní funkce**

**Přehrávání disku DVD**

Po zapnutí, vložení disku a zavření dvířek se přehrávání spustí maticky. Na obrazovce se zobrazí typ vloženého disku Disk může nabízet možnost výběru položky z nabídky. Použijte tlačítka 3, 4, 1, 2 pro označení volby a stiskněte **OK**. Pozn.: *Protože je obvyklé, že filmy na DVD vycházejí v různých oblastech světa v různé době, jsou všechny přehrávače vybaveny oblastními kódy a disky mohou mít volitelný oblastní kód. Pokud do přehrávače vložíte disk s jiným oblastním kódem, uvidíte hlášení oblastního kódu na obrazovce.*

*Disk nelze spustit a měl by se vyjmout.* **Přehrávání audio nebo video CD**

• Po zapnutí, vložení disku a zavření dvířek se na obrazovce zobrazí typ vloženého disku a informace o obsahu disku.

• Při přehrávání formátu VCD s funkcí MTV/Karaoke lze stisknutím číselného tlačítka (0~9) vybrat stopu a poté tlačítkem 2 nebo **OK** spustit přehrávání. Stisknutím tlačítka **RETURN** se vrátíte do

nabídky výběru.

**Přehrávání disku DivX®**

• Zobrazí se registrační kód.

Přehrávání spustíte stisknutím tlačítka >.

www.divx.com/vod.<br>• Vyberte možnost DivX® VOD z nabídky SETUP.

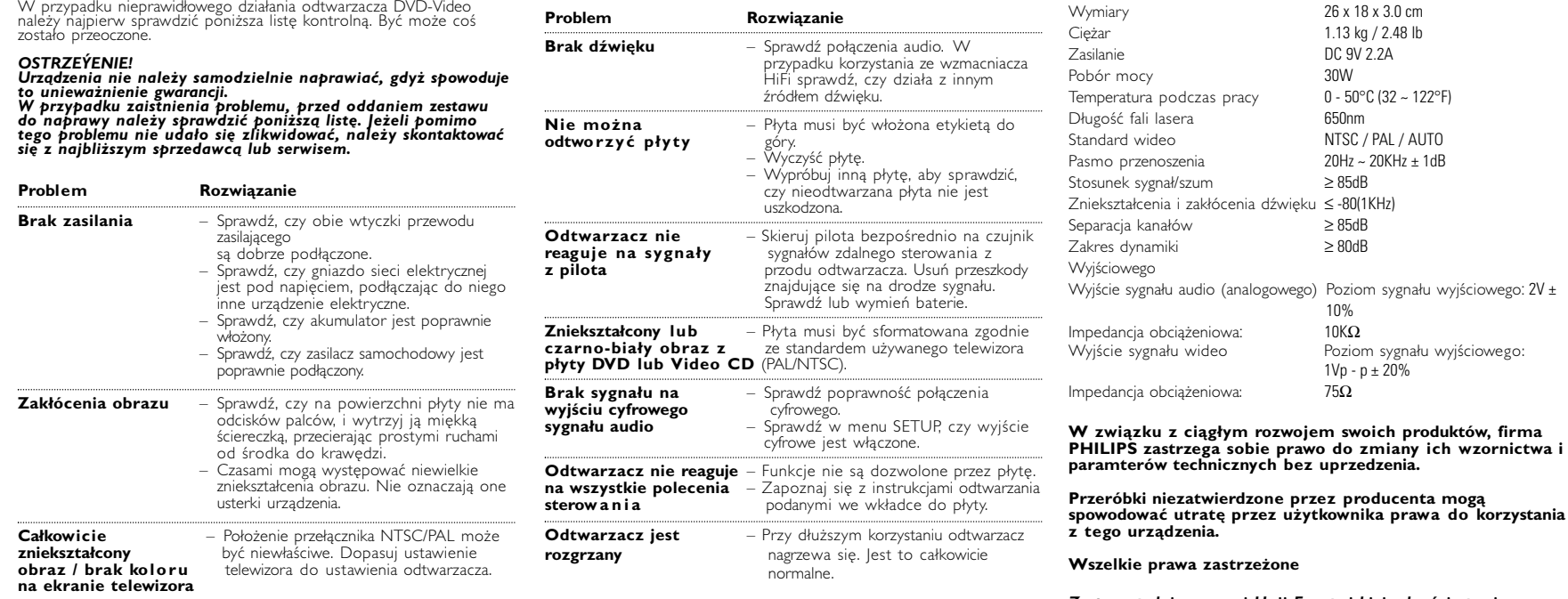

• Registrační kód potřebujete k nákupu nebo pronajmutí video souborů prostřednictvím služby DivX® VOD na adrese www.divx.com/vod. Postupujte podle pokynů a uložte video soubory na disk CD-R,

který poté můžete přehrát na tomto přehrávači DVD.

Stiskněte příslušné číselné tlačítko nebo použijte tlačítek 4,  $\blacktriangledown$ , 4,  $\blacktriangleright$ 

(MENU)

ANGLE

SUBTITLE

TIP :

Všechny video soubory stažené pomocí služby DivX® VOD lze přehrát pouze na tomto přehrávači DVD.

čočku běžně dostupným čisticím diskem CD/DVD, než jej dáte do Ponechte přehrávač v teplém prostředí, dokud se vlhkost nevypaří. **CD se soubory JPEG Disku DivX Video** • Plays DivX®5, DivX®4, DivX®3, and DivX® VOD video content.

**Základní funkce**

Použijte tlačítka 4,  $\blacktriangledown$ , 4,  $\blacktriangleright$  pro označení vybrané hudební složky Stiskněte tlačítko OK spustit pfiehrávár

## **Přehrávání disků ve formátu MP3 / WMA**

Pro disky MP3 CD / WMA jsou k dispozici následující funkce přehrávání. Více informací naleznete v příslušných odstavcích.

Ovládání hlasitosti, přeskakování stop, vyhledávání, opakování, shuffle (zpřeházené pořadí), atd.

Soubory WMA chráněné proti kopírování nelze přehrávat.

- JPEG umístěných ve vybrané aktivní složce.
- 
- Pomocí tlačítka **4, >** lze obraz otáčet.<br>• Pomocí tlačítka **4** lze obraz překlopit nahoru a dolů.<br>• Pomocí tlačítka **V**lze obraz překlopit vlevo nebo vpravo.<br>• Během prezentace se stisknutím tlačítka **MENU** můžete vrátit
- obrazovku složek.<br>∙ Stisknutím tlačítka zobrazíte náhled skupiny.
- Pomocí tlačítka  $\blacktriangle, \blacktriangledown, \blacktriangle, \blacktriangleright$  lze označit náhled obrázku a využívat funkce na obrazovce. *Pozn.: Pokud není uvedeno jinak, používá se u všech popsaných funkcí*
- *dálkové ovládání.* POZOR!

### Na přístroj nesmí kapat nebo stříkat tekutina. Na přístroj nepokládejte nebezpečné předměty (např. předměty naplněné tekutinou nebo hořící svíčky).

#### **Obecné vlastnosti Výběr jiného titulu / stopy / kapitoly** titul / stopu / kapitolu následovně: • Stiskněte krátce tlačítko » během přehrávání pro volbu dalšího titulu / stopy / kapitoly. • Stiskněte krátce tlačítko K4 během • Pro přímou volbu titulu, stopy nebo kapitoly zadejte

Stiskněte opakovaně tlačítko II pro následující volby zastavení obrazu a krokování po snímcích: <u>Ⅱ x 1 Pauza / zastavení obrazu </u><br>Ⅱ x 2 Na obrazovce se zobrazí II▶ Poté co se i opakovaně tlačítko **II** pro přehrávání po jednotlivých snímcích.<br>Stiskněte tlačítko **OK** pro obnovení normálního přehrávání. **Vyhledává** Stiskněte opakovaně tlačítko >> pro nastavení vyhledávání vpřed: Stiskněte opakovaně tlačítko 5 pro nastavení zpětného vyhledávání:  $\leftrightarrow$ 

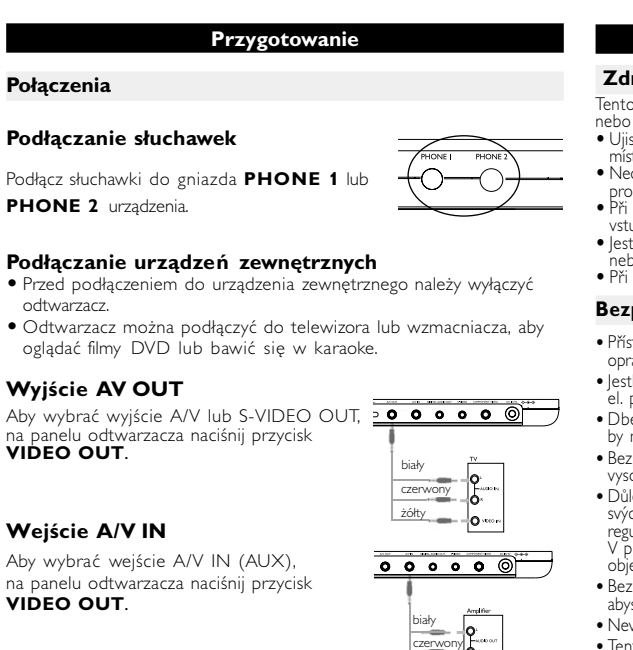

 $\overline{z}$ ółty  $\overline{Q}$ 

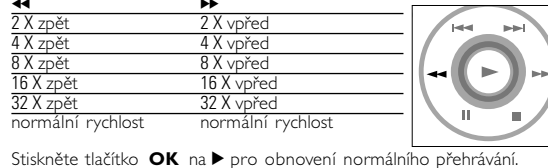

# **Obecné vlastnosti**

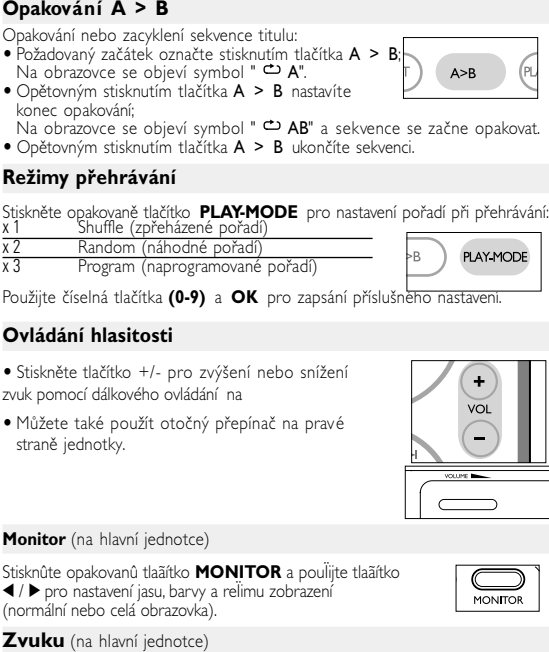

#### Stiskněte opakovaně tlačítko **SOUND** pro nastavení virtuálního zvuku Surround

**Všeobecné informace**

# **O tomto návodu**

Tento návod poskytuje základní pokyny pro provoz přehrávače DVD. Některé disky DVD jsou vyrobeny tak, že vyžadují zvláštní provoz a umožňují pouze omezené funkce během přehrávání. V těchto případech přehrávač nemusí reagovat na všechny ovládací povely. pkud se tak stane, naleznete pokyny v přiloženém letáku k disku. Jestliže se na obrazovce objev í ⊘, přehrávač nebo disk funkci neumožňují.

# **Obsluha dálkového ovládání**

# x 4 Ukončení funkce opakování **Funkce SETUP Nastavení zvuku**

Operace DVD Operace VCD

## **Navigace v nabídce**

**Odstraňování problémů**

**Problém Řešení**

– Zkontrolujte, zda disk není vadný vyzkoušením jiného disku.

**Přehrávač nereaguje** – Dálkové ovládání namiřte přímo na

**na dálkové ovládání** senzor na čele přehrávače. Odstraňte všechny překážky, které by bránily přenosu signálu. Prohlédněte a příp.

vyměňte baterie.

**Zkreslený nebo** – Používejte pouze disky formátované **černobílý obraz na** podle používaného televizoru

**disku DVD** (PAL/NTSC).

**Na digitálním výstupu** – Zkontrolujte digitální připojení. **není slyšet zvuk** – Zkontrolujte v nabídce SETUP nastavení

**Přehrávač nereaguje –** Disk neumožňuje provádět dané funkce.<br>**na všechny ovládací –** Pokyny k přehrávání naleznete v

digitálního výstupu na "zapnuto".

**na všechny ovládací** – Pokyny k přehrávání naleznete v

**povely** přiloženém letáku k disku.

**Přehrávač je teplý** – Při používání přehrávače delší dobu se

**na dotyk** povrch zahřeje. To je normální.

**Příprava Napájení**

#### **Použití AC / DC adaptéru** Připojte dodaný adaptér k zařízení a k hlavnímu zdroji napětí (dle vyobrazení).  $\sqrt{2000000}$  $\triangledown$  TIP edošlo k poškození přehrávače. vypněte jej před zapojením nebo odpojením adaptéru AC. **Použití adaptéru do auta** Připojte dodaný adaptér do auta k zařízení a k zásuvce cigaretového zapalovače.  $\bullet$  tip • Aby nedošlo k poškožení přehrávače, vypněte jej před zapojením nebo odpojením adaptéru do auta. • Při zapojování adaptéru do vozidla (cigaretový zapalovač) se ujistěte, že vstupní napětí adaptéru je stejné jako napětí ve vozidle. **Napájení dálkového ovládání**

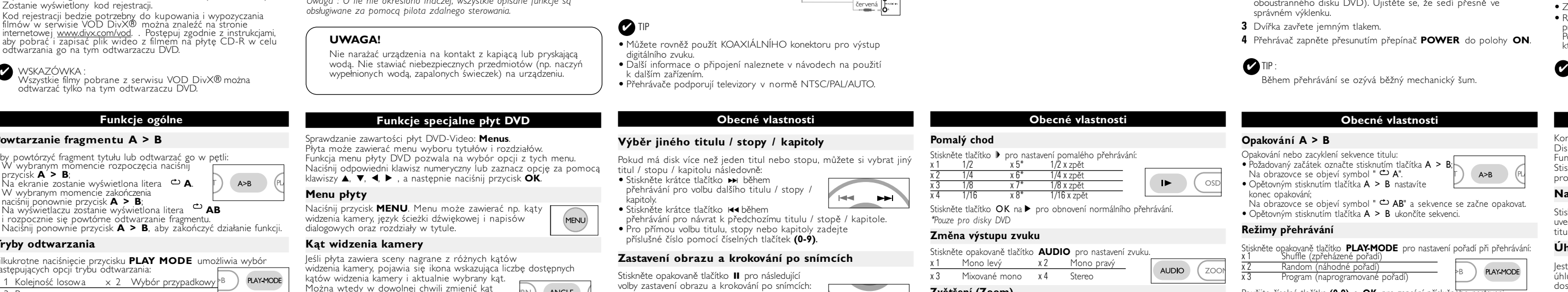

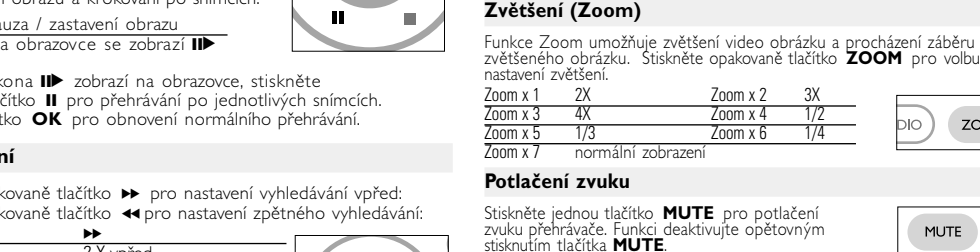

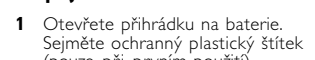

- (pouze při prvním použití). **2** Vložte 1 lithiovou baterii (3 V), typ
- CR2025 a přihrádku zavřete. *Baterie obsahují chemikálie, proto by se měly*
- *likvidovat odpovídajícím způsobem.*

*Nesprávné používání baterií může způsobit únik elektrolytu a korozi přihrádky nebo výbuch baterií.*

*Nebudete-li přístroj delší dobu používat, vyjměte napájecí články z přístroje.*

# **Obecné informace**

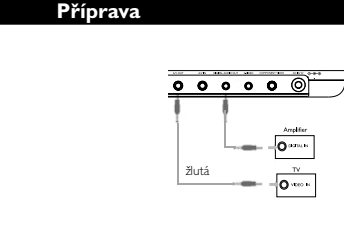

#### TIP ✔

čistým jemným hadříkem bez žmolků.

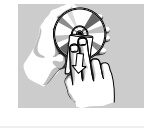

#### **Obsluha displeje LCD** Displej LCD je vyroben s pomocí vysoce přesné technologie. Moho se však na něm objevit trvale viditelné drobné černé nebo jasné (červené, modré, zelené) body. To je normální důsledek výrobního procesu a není příznakem poruchy.

# **Ochrana životního prostředí**

Přístroj není zabalen do nadbytečných obalů. Udělali jsme všechno proto, aby obal mohl být rozdělen na čtyři stejnorodé materiály: lepenku, polystyrol, PET, a polyetylén. Přístroj je vyroben z takových materiálů, které je možno znovu zpracovat, jestli|e demontáž vykonává speciálně vybavená odborná firma. Obalové materiály, vyčerpané baterie a už nepoužitelný přístroj vložte, prosím, podle místních předpisů a zvyklostí do vhodných

#### nádob na odpadky. **Informace o autorských právech**

Všechny ochranné známky a registrované ochranné známky jsou vlastnictvím majitelů těchto známek. Neautorizovaným kopírováním a distribucí nahrávek z Internetu nebo disku CD / VCD / DVD dochází k porušení autorských práv a mezinárodních dohod.

**Představení Dostupné formáty disku**

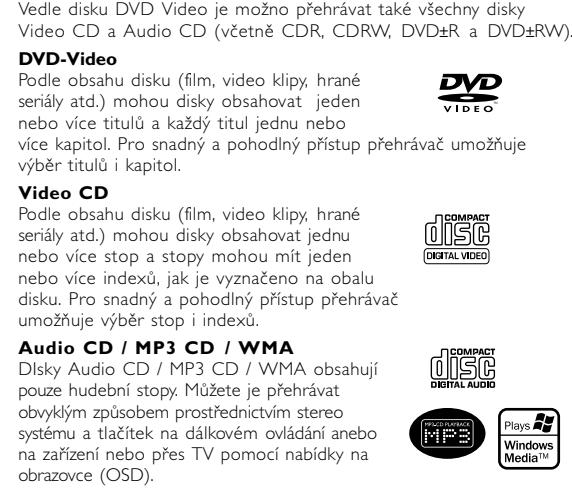

## Na tomto přehrávači lze prohlížet i fotografie JPEG.

Na tomto přehrávači lze také přehrávat disky se soubory ve formátu DivX® video.

**Obecné informace**

# **Zdroje napětí**

# **Bezpečnost a údržba**

• Přístroj nerozebírejte, laserové paprsky jsou nebezpečné pro oči. Všechny ravy by měli provádět zaměstnanci odborného servisu tliže se do přístroje dostanou předměty nebo tekutina, přerušte dodávku . proudu odpojením AC adaptéru. • Dbejte na to, abyste přístroj neupustili a nevystavovali silným nárazům, které by mohly způsobit závadu. • Bezpečný poslech: Nastavte si přiměřenou hlasitost. Poslech se sluchátky při vysoké hlasitosti může poškodit sluch. • Důležité (pro modely s přibalenými sluchátky): Společnost Philips zaručuje u

• Nikdy se nedotýkejte optiky přístroje, na obrázku označené. *Pozn.: Při používání přehrávače delší dobu se povrch zahřeje. To je normální.*

# **Připojení**

- **Připojení sluchátek** ipojte sluchátka ke konektoru **PHONE**  $+\circ\text{---}\circ\text{---}$ nebo **PHONE 2** na zařízení.
- **Připojení dalších zařízení** • Před připojením k dalším zařízením přístroj
- vypněte. Přehrávač lze připojit k televizoru nebo zesilovači pro
- provoz DVD nebo karaoke.

#### **Funkce OSD**

Kromě používání tlačítek na dálkovém ovládání můžete nastavení přehrávání disku také měnit z nabídky na obrazovce (OSD). **1** Stiskněte tlačítko **OSD** během přehrávání disku.

Objeví se seznam funkcí.

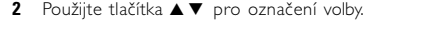

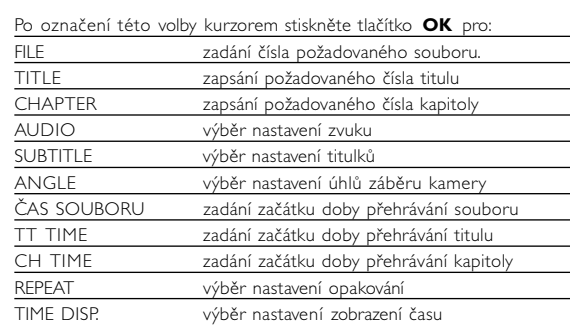

návrat do předchozí nabídky.

- 
- **5** Stiskněte tlačítko **OSD** pro ukončení funkce.
- 

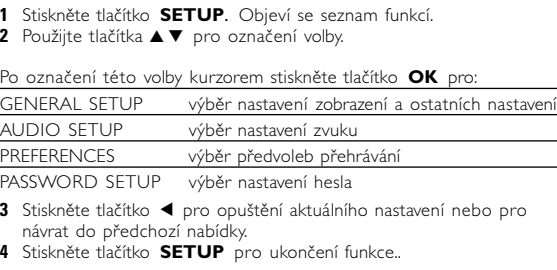

## **Obecné nastavení**

Po označení tohoto nastavení kurzorem stiskněte tlačítko **OK** pro: TV DISPLAY výběr poměru stran zobrazení výběr video standardu na externím televizoru výběr jazyka nabídky na obrazovce (OSD) výběr nastavení digitálního zvuku výběr nastavení titulků CREEN SAVER výběr nastavení spořiče obrazovky

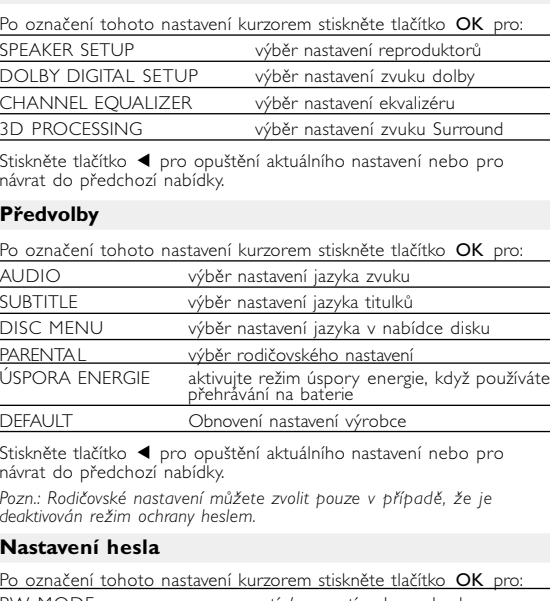

**Technické parametry**

Rozměry 26 x 18 x 3.0 cm

Hladina výstupu: 2V ± 10%

**A/V OUT**  $\frac{1}{0}$ Na panelu přehrávače DVD stiskněte tlačítk **VIDEO OUT** pro výběr funkce A/V NEBO S-VIDEO OUT bílá

# Hmotnost 1.13 kg / 2.48 lb

Napájení Stejnosměrný proud 9V 2.2A

- Spotřeba energie Rozsah provozní teploty 0 - 50°C (32 ~ 122°F)
- Vlnová délka laseru 650nm
- Video system NTSC / PAL / AUTO Frekvence odpovědi  $20Hz \approx 20Hz$ <br>Signál zapnutého rádia  $> 85dB$ Signál zapnutého rádia ≥ 85dB<br>Zkreslení zvuku a šum ≤ -80(1KHz) Zkreslení zvuku a šum
- Oddělení kanálů ≥ 85dB Dynamický rozsah Výstupu<br>Výstup zvuku (analogový zvuk)
- Impedance při zátěži: 10KΩ<br>Hladina výstupu Video out:. 1Vp p ± 20% Hladina výstupu Video out:. Impedance při zátěži

**Společnost PHILIPS si vyhrazuje právo provádět bez předchozího oznámení změny v provedení a specifikacích z důvodů zdokonalování výrobku.**

**Úpravy neschválené výrobcem mohou ukončit oprávnění uživatele k provozu tohoto zařízení.**

**Všechna práva vyhrazena.**

*Přístroj odpovídá předpisům Evropského společenství vztahujícím se na poruchy v rádiové frekvenci.*

# *POZOR!*

*Budete-li ovládací tlačítka používat jinak než je uvedeno v tomto návodu k použití, provedete-li jiná nastavení nebo aplikujete-li jiné postupy než jaké jsou v návodu uvedené, vystavíte se nebezpečí ozáření škodlivými paprsky nebo může dojít k jiné nepředvídané události.*

#### **Obsługa menu ekranowego** Oprócz korzystania z przycisków pilota opcje odtwarzania płyty

- dostępne są również w menu ekranowym. **1** Naciśnij przycisk OSD w trakcie odtwarzania płyty.
- Zostanie wyświetlona lista funkcji.

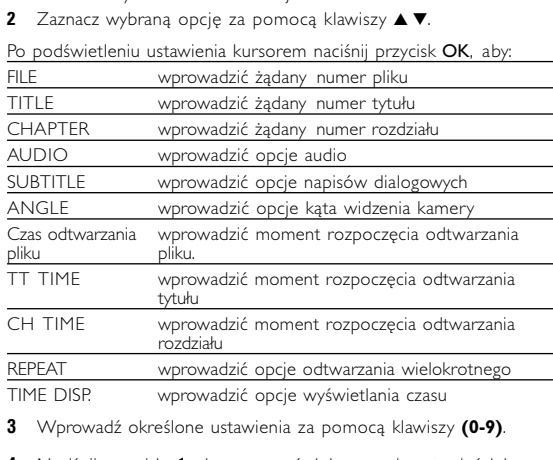

# **Funkcje ogólne**

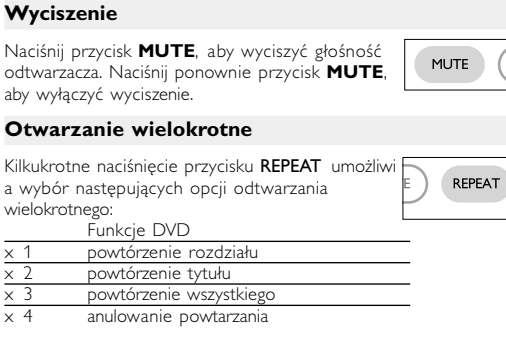

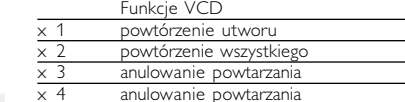

**ČESKA REPUBLIKA**

*servisu.*

*Nebezpečí! Při sejmutí krytů a odjištění bezpečnostních spínačů hrozí nebezpečí neviditelného laserového záření! Chraňte se před přímým zásahem laserového paprsku.*

*Upozornění : Pokud byste z jakéhokoli důvodu přístroj demontovali, vždy*

*nejdříve odpojte síťový zdroj.*

*Přístroj chraňte před jakoukoli vlhkostí i před kapkami vody.*

červená žlutá

Cr/Pr

 $\frac{\text{bílá}}{\text{bíá}}$ 

bílá

 $\equiv$ červená  $\downarrow$ 

Zelená modré červená

#### **Przygotowanie Podłączanie i ładowanie akumulatora\***

### niski poziom naładowania akumulatora. **Odłączanie akumulatora**

**1** Wyłącz urządzenie. **2** Odłącz zasilacz sieciowy.

- **3** Odwróć odtwarzacz spodem do góry. **4** Zwolnij blokadę akumulatora.
- **5** Wysuń akumulator w sposób pokazany na rysunku.

# **\*Akumulatory mają ograniczoną liczbę cykli ładowania i po jakimś czasie może zaistnieć konieczność ich**

**wymiany. Czas eksploatacji akumulatora oraz liczba cykli ładowania zależy od użytkowania oraz ustawień.**

# **Rozwiązywanie problemów** W przypadku nieprawidłowego działania odtwarzacza DVD-Video należy najpierw sprawdzić poniższa listę kontrolną. Być może coś zostało przeoczone.

*tego problemu nie udało się zlikwidować, należy skontaktować się z najbliższym sprzedawcą lub serwisem.*

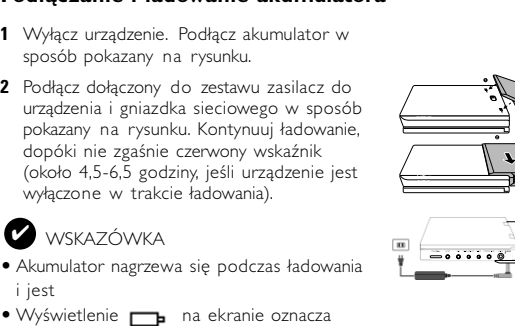

**Příprava**

**Připojení a nabíjení baterií\* 1** Vypněte zařízení. Připojte baterie dle

vyobrazení.

 $\triangledown$  tip

**2** Připojte dodaný adaptér k zařízení a k hlavnímu zdroji napětí (dle vyobrazení). Nabíjejte, dokud červená kontrolka nezhasne (přibližně 4,5 - 6,5 hodin, pokud

se přístroj nabíjí vypnutý).

• Je obvyklé, že se balíček baterií během

• Na obrazovce se zobrazí  $\Box$ , když jsou

nabíjení zahřeje.

baterie vybité.

**Vyjmutí baterií** Vypněte zařízení. Odpojte AC adaptér. Otočte přehrávač vzhůru nohama. Stlačte zajišťovací spínač balíčku baterií. Vysuňte balíček baterií dle vyobrazení **\* Počet cyklů nabíjení nabíjecích baterií**

**je omezen a po jeho uplynutí bude třeba baterie vyměnit. Životnost baterií a počet nabíjecích cyklů se liší podle používání a nastavení.**

ON POWER

**Odstraňování problémů** Pokud zjistíte u přehrávače DVD Video závadu, podívejte se nejdříve

do tohoto seznamu. Něco mohlo být opominuto.

# *UPOZORNĚNÍ:*

*Za žádných okolností se nepokoušejte opravit zařízení sami, záruční list by pozbyl platnosti. V případě jakékoliv závady, předtím než odnesete přístroj do opravny, zkontrolujte ho podle níže uvedených bodů. Nepodaří-li se Vám problém podle našich návrhů vyřešit, obraťte se na prodejnu nebo na servis.*

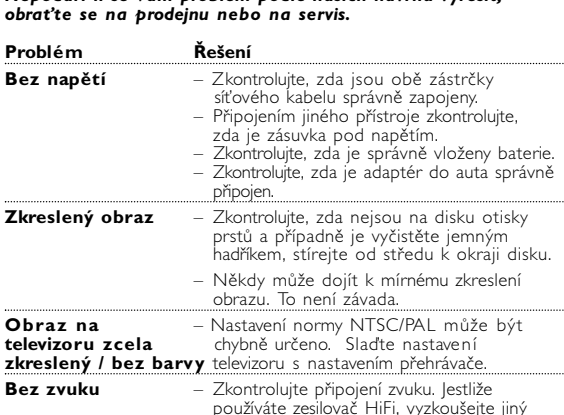

zdroj zvuku.

pet1002 (D) 21/10/05 12:21 Page 1

# Portable DVD Player PET1002

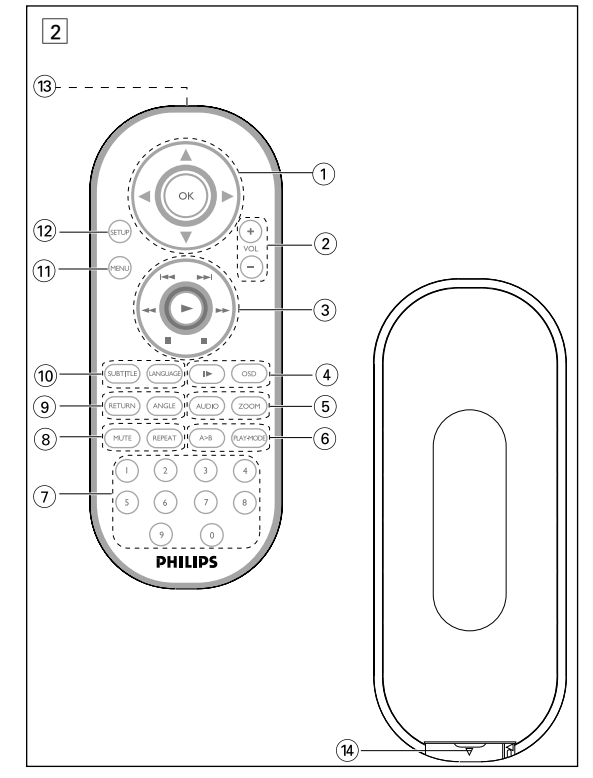

prehrávania).

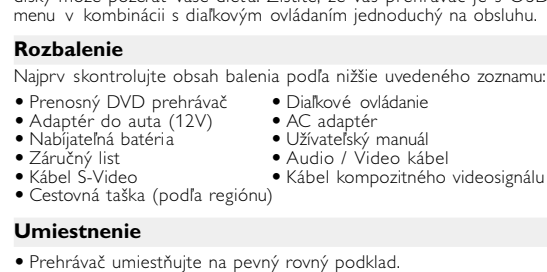

Váš prenosný DVD prehr Váš prenosný DVD prehrávač pi zhodujú s univerzálnym štandardom filmy v plnej dĺžke, s kvalitným v<br>alebo viackanálovým zvukom (v z

pzličné uhly kamery (opäť v zá A navyše, rodičovský zámok ván disky môže pozerať vaše dieťa.

• Nevystavujte ho domácim zdrojom tepla a priamemu slnečnému svetlu.

- 8 **VOLUME Fig.** 4. Exercise F. Alasitosti 9 **A/V OUT**....................... Výstupný konektor Audio/Video 0 **A/V IN**........................... Vstupný konektor Audio/Video
- ! **DIGITÁLNY** ........Výstupný konektor digitálneho zvuku **ZVUKOVÝ VÝSTUP**
- @ **S-VIDEO**.......................Výstupný konektor S-Video **13 Kompozitný** ....................Výstupný konektor kompozitný videosignál
- **videosignál** \$ **DC IN 9V**....................Zásuvka napájania

• Ak prehrávač nečíta správne CD/DVD disky, skúste pred jeho odovzdaním do opravy očistiť šošovky bežne dostupným čistiacim CD/DVD diskom. Iné spôsoby čistenia môžu poškodiť šošovky. • Aby ste predišli usádzaniu prachu na šošovkách, zatvárajte vždy lôžko disku.

• Šošovky sa môžu pri náhlom prechode zo zimy do tepla zakaliť. Potom nie je možné prehrávať CD/DVD. Nechajte prehrávač v teplom prostredí až kým sa vlhkosť neodparí.

د المعدد العام العام العام العالمية التي تعليم العالمية التي تعليم التي تعليم التي تعليم التي تعليم التي تعليم<br>والتي تعليم التي تعليم التي تعليم التي تعليم التي تعليم التي تعليم التي تعليم التي تعليم التي تعليم التي تعليم

### **Prehľad funkcií Predná strana prehrávača (viď obr.** 1**)**

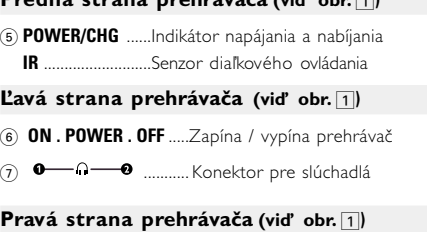

# **Špeciálne funkcie DVD** Kontrola obsahu DVD-Video diskov: **Ponuky**.

#### **Ovládacie prvky prístroja (viď obr.** 1**)** 1 ▲, ▼, ◀, ▶.........Kurzor nahor / nadol / doľava / doprava ....Potvrdí výbe 2 **OSD**.......................**OSD** menu zap. / vyp. **MENU** .................Zobrazí stránku MENU **VIDEO OUT** .........Výber formátu videa – COMPONENT OUT(YPBPR) – COMPONENT OUT(YCBCR) – A/V ALEBO S-VIDEO OUT – A/V IN (AUX) **MONITOR** ...........Displej výberu  $\uparrow$  Nastavenie jasu pomocou ◀ ▶ <sup>©</sup> Nastavenie farby pomocou < Nastavenie pomeru strán obrazovky 16:9 alebo 4:3 pomocou  $\triangleleft$ **SOUND** ...............Zapnúť / vypnúť virtuálny priestorový zvuk(virtual surround sound) ....Pozastaví prehrávanie

# **Základné funkcie Prepínanie nastavenia jazyka v OSD menu** Prednastavený jazykom OSD menu je angličtina. V OSD menu<br>prehrávača si môžete vybrať z jazykov: Angličtina, Francúzština,

ielčina, Nemčina, Jednoduchá čínština alebo Tradičná čínština. Možnosti jazyka OSD Európa Anglicky, Francúzsky, Španielsky, Nemecky

Anglicky, Francúzsky, Španielsky Ázia a Pacifik Anglicky, Čínsky (tradičná), Čínsky (zjednodušená)

#### **1** Prehrávač zapnete posunutím prepínača **POWER** do polohy **ON**. **2** Menu nastavenia zapnete stlačením **2** Menu nas<br>**SET UP**

**Prehrávanie DVD diskov** Po zapnutí, vložení disku a zatvorení lôžka sa automaticky spustí ávanie. Na obrazovke je znázornený typ načítaného disku.

#### **Všeobecné funkcie** nasledovné možnosti pomalého x 1 1/2 x 5\* 1/2 x dozadu x 2 1/4 x 6\* 1/4 x dozadu x 3 1/8 x 7\* 1/8 x dozadu x 4 1/16 x 8\* 1/16 x dozadu čovanie v normálnom prehrávaní. **Zmena zvukového výstupu** te nasledovné možnosti zvuku: x 1 Mono ľavý x 2 Mono pravý x 3 Mixované mono x 4 Stereo

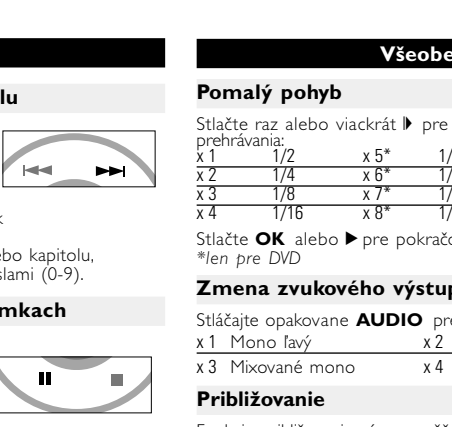

Disk vás môže vyzvať k výberu položky z menu. Na označenie<br>vášho výberu použite klávesy ▲, ▼, ◀, ▶ a stlačte **OK**. *Poznámka: Pretože je pri DVD diskoch obvyklé, že boli vydané v rôznom čase v rôznych regiónoch, všetky prehrávače majú regionálne kódy a disky môžu mať voliteľne regionálny kód. Ak sa načíta v prehrávači disk s rozdielnym regionálnym kódom, na obrazovke uvidíte poznámku o regionálnom kóde. Disk sa neprehrá a mal by byť vybratý.*

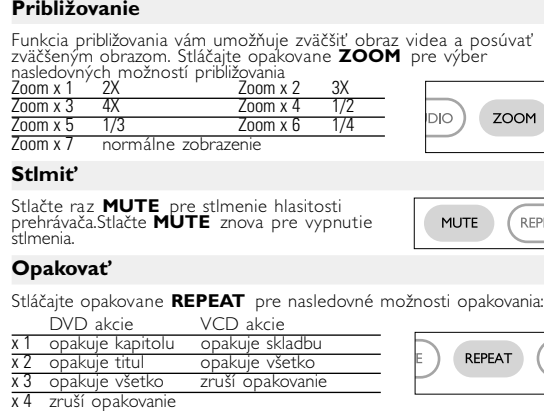

**Slovensky Prehľad funkcií**

Spustí / obnoví prehrávanie ....Pre zastavenie prehrávania stlačte dvakrát H4 / »H... .............Na predošlú (H4) alebo ďalšiu (») kapitolu, stopu alebo titul 5 / 6... ..............Vyhľadávanie dozadu (5 ) alebo vyhľadávanie dopredu ( $\blacktriangleright$ )

16 X dozadu 16 X dopredu 32 X dozadu 32 X dopredu Stlačte **OK** alebo ▶ pre pokračovanie v normálnom prehrávaní.

4 0 **OPEN**...............Vysunie lôžko disku pre vloženie alebo vybratie disku

- **3** Zvoľte **GENERAL SETUP** a stlačte **OK**.
- **4** Posuňte sa, vyberte **OSD LANG** a stlačte >, pre výber možnosti jazyka OSD.
- **5** Zvoľte preferovaný jazyk a stlačte **OK**.

# **Načítanie disku a zapnutie**

- **1** Stlačte **OPEN** pre otvorenie lôžka disku.
- **2** Vložte váš disk menovkou nahor (taktiež ak je vložený obojstranný
- disk). Skontrolujte, či je disk v priehlbine položený správne. **3** Mierne zatlačte pre zatvorenie lôžka.
- **4** Prehrávač zapnete posunutím prepínača **POWER** do polohy **ON**.
- 
- $\sqrt{ }$  TIP V priebehu prehrávania je počuť mierny mechanický šum.

# **Základné funkcie**

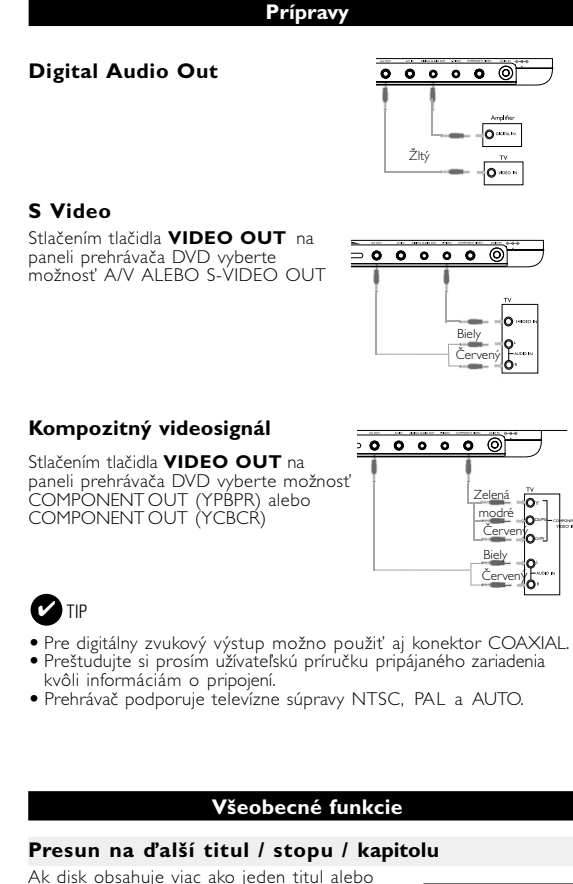

• Aby ste zabránili poškodeniu prehrávača, tak ho pred pripojením lebo odpojením adaptéra vypnite. • Ak pripájate adaptér napájania v aute (zapaľovač), skontrolujte či je vstupné napätie adaptéra zhodné s napätím v aute

# **Prehrávanie audio alebo video CD diskov**

 $\sim$   $\circ$ *mali riadne znehodnotiť. Nesprávne používanie batérie môže spôsobiť vytečenie elektrolytu a koróziu krytu alebo spôsobiť prasknutie batérie. Ak nebudete prístroj dlhší čas používať, vyberte napájacie články z*

> • Po zapnutí, vložení disku a zatvorení lôžka sa na obrazovke zobrazí typ načítaného disku ako aj informácia o obsahu disku. Stlačte  $\blacktriangleright$  pre spustenie prehrávania. • Pri prehrávaní diskov VCD s MTV/Karaoke sa skladba vyberie n klávesov s číslami (0~9) a stlačením tlačidla  $\blacktriangleright$  alebo **OK** sa skladba prehrá. Do ponuky výberu sa vrátite stlačením

#### Obrazovka LCD sa vyrába pomocou technológie s vysoko presnosťou. Na obrazovke LCD však niekedy môžete vidieť neustále zobrazené malé čierne a/alebo jasné body (červené, modré, zelené).

#### tlačidla **RETURN**. **Prehrávanie disku DivX®**

• Nerozoberajte prístroj, laserové žiarenie je zraku nebezpečné. Všetky opravy bezo normálny výsledok výrobného procesu a neznamená poruchu.<br>Dy mal vykonávať kvalifikovaný servisný personál. **Ochrana životného prostredia** Prístroj nie je zabalený do nadbytočných obalov. Urobili sme všetko preto, aby obal mohol byť rozdelený na rovnorodé materiály: kartón, PS, PE a PET.

> • Spoločnosť Philips poskytuje registračný kód služby Divx®VOD (Video na požiadanie), ktorý umožňuje nákup a prenájom videa prostredníctvom služby DivX® VOD. Ďalšie informácie získate na

lokalite www.divx.com/vod. • Výber služby DIVX® VOD v ponuke SETUP. • Zobrazí sa registračný kód.

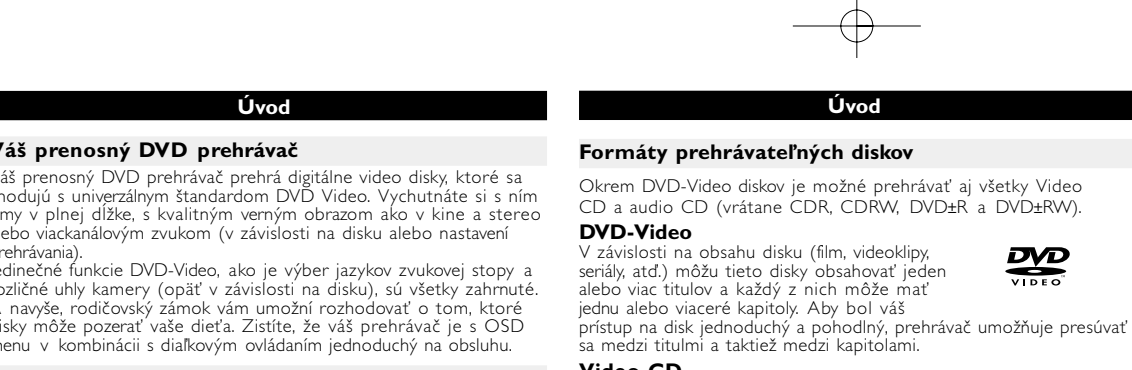

len na tomto prehrávači DVD.

• Registračný kód sa používa pri nákupe alebo prenájme videa v<br>službe DivX® VOD na lokalite <u>www.divx.com/vod</u>. Postupujte<br>podľa pokynov a preberte video na disk CD-R, ktorý sa môže<br>prehrávať na tomto prehrávači DVD.

**T** videá prebraté zo služby DivX<sup>®</sup> VOD sa môžu prehrávať **Základné funkcie**

**Prehrávanie WMA / MP3 diskov**

WMA. Ďalšie informácie získate preštudovaním príslušných častí. Ovládanie hlasitosti, preskakovanie stôp, vyhľadávanie, opakovanie, náhodne, atď. Na označenie vami zvoleného priečinka s hudbou

súbory, ktoré sú chránené proti kopírovaniu prehrávať nemôžete.

<sub>∙</sub> skupinovú ukážku, stlačte tlačidlo ■.

**Prehrávanie JPEG diskov**

 $\bullet$  Na otočenie obrázka použite  $\blacktriangleleft$ .

na obrazovku priečinkov.

funkciám na obrazovke.

*Poznámka: Pokiaľ nie je uvedené inak, všetky tu opísané operácie sú založené na používaní diaľkového ovládania.*

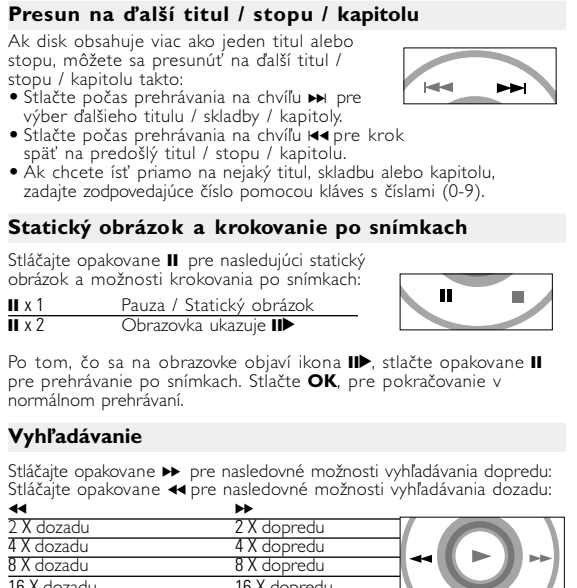

vybrať možnosti uhla kamery ČAS SÚBORU kľúč v bode spustenia pre čas prehrávania súboru TT TIME klávesa v začiatočnom bode pre čas prehrávania titulu CH TIME klávesa v začiatočnom bode pre čas prehrávania

vybrať možnosti zobrazenia čas

4 Stlačte <, pre zrušenie aktuálneho nastavenia alebo pre krok späť

# **Všeobecné funkcie**

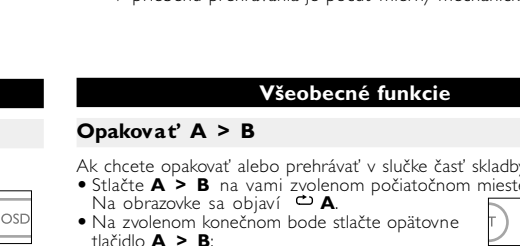

vybrať štandard videa externého TV prístroj SD LANG vybrať jazyk menu OSD vybrať možnosti digitálneho zvuku CAPTIONS vybrať možnosti titulkov SCREEN SAVER vybrať možnosti šetriča obrazovky

#### **SETUP operácie Nastavenie zvuku** Keď kurzor zvýrazní tieto nastavenia, stlačte OK: vybrať možnosti reproduktora DOLBY DIGITAL SETUP vybrať možnosti dolby zvuku CHANNEL EQUALIZER vybrať možnosti ekvalizéra 3D PROCESSING vybrať možnosti surround zvuku Stlačte <, pre zrušenie aktuálneho nastavenia alebo pre krok späť do predošlej úrovne menu. **Predvoľby** Keď kurzor zvýrazní tieto nastavenia, stlačte **OK**:

vybrať možnosti jazyka zvuku vybrať možnosti jazyka titulkov DISC MENU vybrať možnosti jazyka menu disku <u> The Common State State State State State State State State State State State State State State State State State State State State State State State State State State State State State State State State State State State</u> PARENTAL vybrať možnosti rodičovského zámku ÚSPORA ENERGIEspustite režimu úspory energie, keď používate prehrávanie na batérie DEFAULT Obnoviť pôvodné nastavenia Stlačte <, pre zrušenie aktuálneho nastavenia alebo pre krok späť do

# *POZOR!*

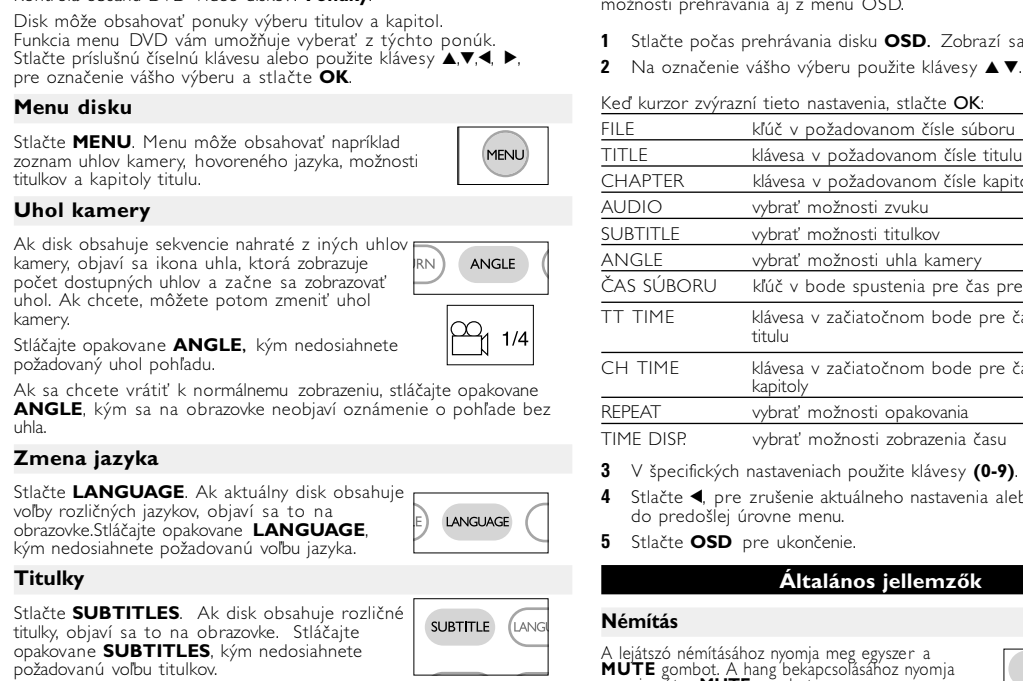

*Ak budete ovládacie gombíky používať inakšie ako je uvedené v tomto návode na použitie, ak vykonáte iné nastavenia alebo aplikujete iné postupy než aké sú v návode uvedené, vystavíte sa nebezpečenstvu škodlivého ožiarenia alebo môže dôjsť k inej neočakávanej udalosti.*

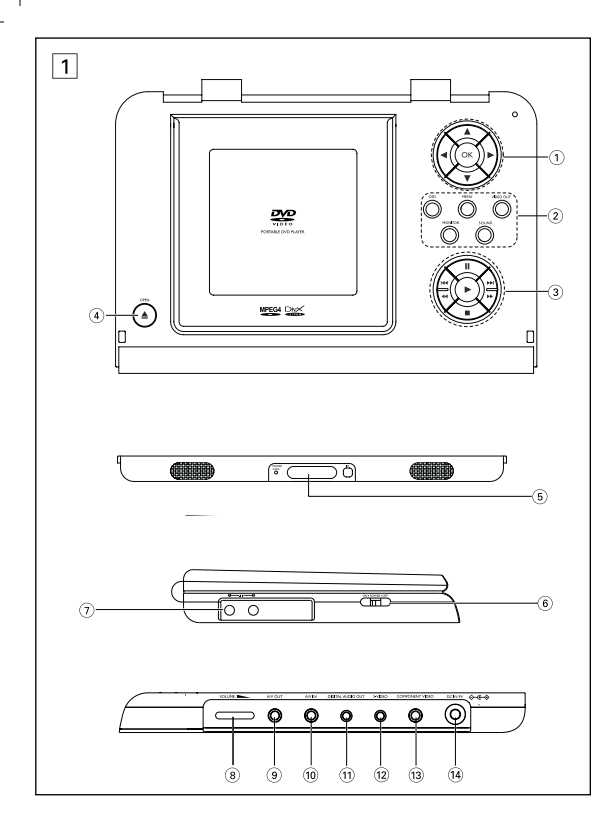

#### **Všeobecné informácie Informácie v tejto príručke**

Táto príručka poskytuje základné informácie o používaní tohto DVD prehrávača. Niektoré DVD disky sú vyrobené spôsobom, ktorý vžaduje špecifické používanie alebo umožňujú počas prehrávania len obmedzené možnosti. V takých prípadoch nemôže prehrávač reagova na všetky prevádzkové príkazy. Pri výskyte takýchto javov si prosím preštudujte pokyny na obale disku.<br>Ak sa na obrazovke objaví Ø , operácia nie je povolená prehrávačom alebo diskom.

## **Používanie diaľkového ovládania**

• Pokiaľ nie je uvedené inak, všetky operácie možno vykonávať diaľkovým ovládaním. Diaľkové ovládanie vždy nasmerujte priamo n prehrávač. Uistite sa, že v ceste infračerveného lúča nie sú žiadne prekážky. • Ak sú na prístroji zodpovedajúce tlačidlá, možno ich tiež použiť.

## **Ovládanie menu**

• Váš prehrávač má intuitívny navigačný systém v menu, ktorý vás bude sprevádzať rôznymi nastaveniami a operáciam • Na zapnutie / vypnutie príslušných operácií použite funkčné tlačidlá. • Na pohyb v ponukách použite tlačidlo  $\blacktriangle, \blacktriangledown, \blacktriangle, \blacktriangleright, \blacktriangleright, \blacktriangle$ • Výber potvrďte stlačením tlačidla **OK**.

@ **S-VIDEO**..........................S-Video kimeneti csatlakozó **13 KOMPONENS** ............Komponens Video kimeneti csatlakozó **VIDEO** (4) DC IN 9V.....................Tápcsatlakozó aljzat

*Zestaw spełnia wymogi Unii Europejskiej odnośnie poziomu zakłóceń radiowych.*

#### **Prípravy Napájací zdroj**

# **Používanie AC / DC adaptéra**

Pripojte dodaný adaptér k prístroju a prívodu energie (viď obrázok).  $\sqrt{C_0 \cdots C_n}$ Aby ste predišli poškodeniu prehrávača, tak ho pred pripojením alebo odpojením sieťového adaptéra vypnite.

**Používanie adaptéra v aute** Pripojte dodaný adaptér do auta k prístroju a k zásuvke zapaľovača v aute.

## $\triangledown$ tip

# **Napájanie diaľkového ovládania**

**1** Otvorte kryt batérie. Odstráňte ochranný umelohmotný obal (len pred prvým použitím). **2** Vložte 1 lítiovú batériu 3V, typ CR2025.

Potom zatvorte kryt. *Batérie obsahujú chemické látky, preto by sa*

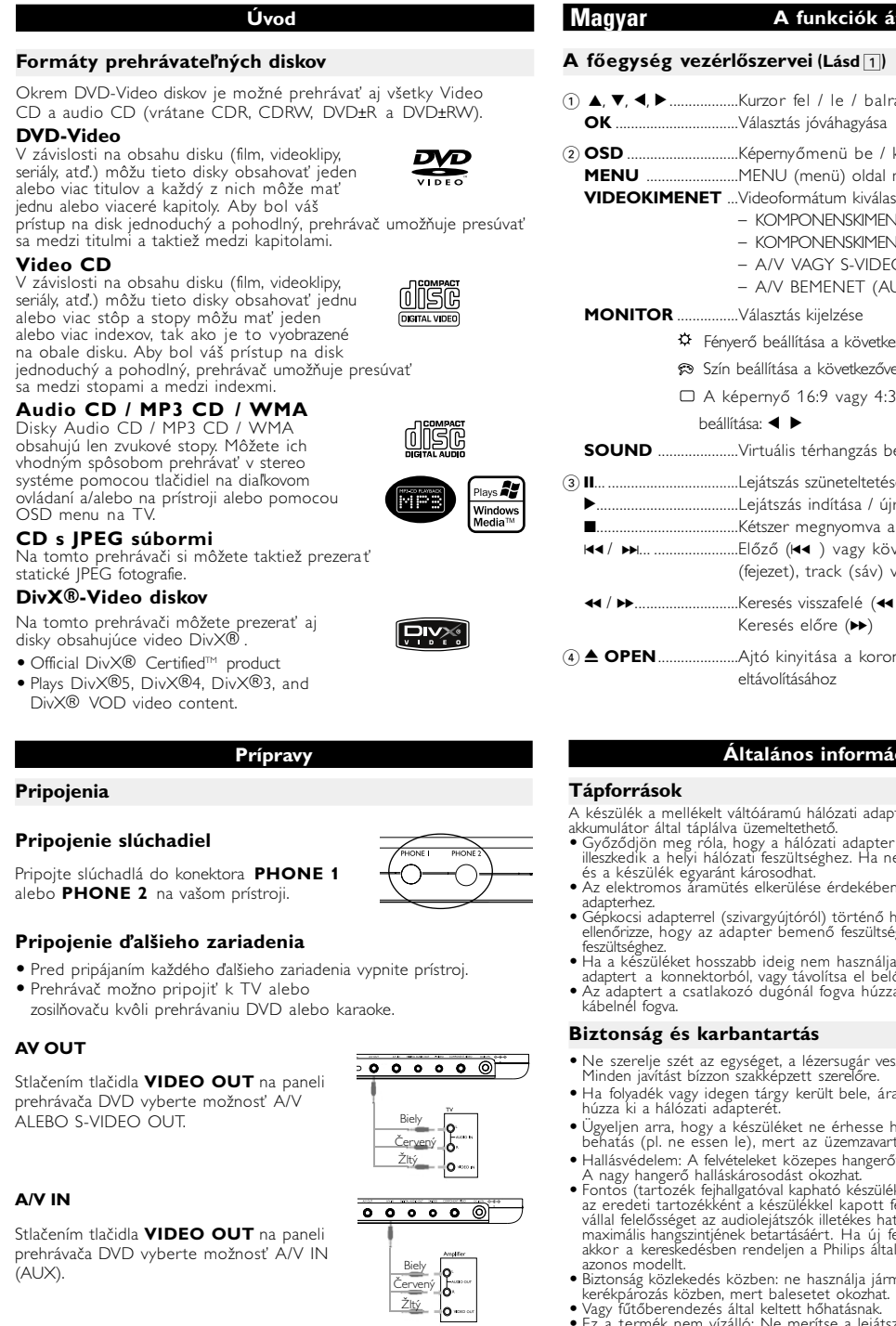

#### 2 **OSD** .............................Képernyőmenü be / ki **MENU** ........................MENU (menü) oldal megjelenítése **VIDEOKIMENET** ...Videoformátum kiválasztása – KOMPONENSKIMENET(YPBPR) – KOMPONENSKIMENET(YCBCI

*prístroja.*

 $\bigtriangledown$ tip

**Všeobecné informácie**

## **Starostlivosť o disky**

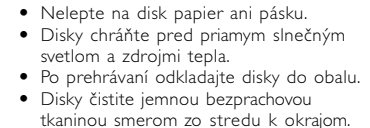

**O manipulácii s obrazovkou LCD**

<u>- Angol, Francia, Spanyol, Néme</u>t Angol, Francia, Spanyol Ázsiai és óceániai Angol, Kínai (hagyományos), Kínai (egyszerűsített)

Prístroj je vyrobený z takých materiálov, ktoré je možné znovu spracovať, keď demontáž vykonáva špeciálne vybavená odborná firma. Obalové materiály, vyčerpané napájacie články a už nepoužiteľný prístroj vložte, prosím, podľa miestnych predpisov a zvyklostí do

vhodných nádob na odpadky.

## **Informácie o autorských právach**

"DivX, DivX" Certified, and associated logos are trademarks of DivXNetworks, Inc. and are used under license." Všetky obchodné alebo ochranné známky patria ich príslušným vlastníkom.

Vo Veľkej Británii a v určitých krajinách si kopírovanie materiálov chránených autorským právom môže vyžadovať povolenie vlastníkov autorských práv.

- kapcsolás, a korong behelyezése és az ajtó bezárása után a lejátszás automatikusan elindul. A képernyőn olvashatóvá válik a korong típusa. Előfordulhat, hogy a korong felajánlja a menüből<br>történő választást. Miután választását a(z) ▲, ▼, ◀, ▶ gombokkal<br>kiemeltté tette, nyomja meg az **OK** gombot.
- *Megjegyzés: Mivel a DVD-filmeket a világ különböző régióiban más időpontokban adják ki, minden lejátszó rendelkezik régiókóddal, és a korongok is rendelkezhetnek régiókódokkal. Ha a lejátszóétól eltérő régiókódú korongot helyez a készülékbe, a képernyőn megjelenik a régiókódra*
- *figyelmeztető jelzés. A lemezt nem lehet lejátszani, ki kell venni.* **Zenei vagy video CD korong lejátszása**
- A bekapcsolás, a korong behelyezése és az ajtó bezárása után a képernyőn olvashatóvá válik a betöltött korong típusa és tartalma. A lejátszás elindításához nyomja meg az ▶ gombot. • Ha VCD -t MTV/Karaoke szolgáltatással együtt játszik le, a
- számgombok (0~9) megnyomásával választhatja ki a műsorszámot,<br>és a ▶ vagy az **OK** megnyomásával játszhatja azt le. Nyomja meg és a <sup>2</sup> vagy az **OK** megnyomásával játszhatja azt le. Nyomja meg a **RETURN** gombot a választás menüjéhez való visszatéréshez. **DivX® lemez lejátszása**

A(z)  $\blacktriangle$ ,  $\blacktriangledown$ ,  $\blacktriangleleft$ ,  $\blacktriangleright$  gombokkal tegye kiemeltté a kívánt képeket tartalmazó mappát. Nyomja meg az **OK** gombot.

• A kép elforgatásához használja a következőt: <, • A fel/le váltáshoz használja a következőt: **A**.  $\bullet$  A jobbra/balra váltáshoz használia a következőt:  $\blacktriangledown$ • Diavetítés közben a MENU megnyomásával térhet

• A csoport előnézetéhez nyomia meg a  $\blacksquare$  gombot. • Az előnézeti kép kiválasztásához és a képe hozzáféréshez használja a következőt: **4,**  $\nabla$ **, 4,**  $\nabla$ **.** *Megjegyzés: A leírt műveletek a távirányítóval végezhetők el.* 

**Ugrás másik számra/sávra/fejezetre** Ha a korongon egynél több szám sáv vagy fejezet található, a övetkező módon ugorhat a következőre: • A következő számra/sávra/fejezetre történő ugráshoz lejátszás alatt nyomja meg röviden<br>
Helenberg 1999  $az \mapsto q$ ombot. • Az előző számra/sávra/fejezetre történő ugráshoz lejátszás alatt nyomia meg röviden az H4 gombot. • Az egyes számra/sávra/fejezetre történő ugráshoz a számbillentyűzeten **(0-9)** adja meg a megfelelő számot. **Állókép és keret léptetés** Nyomja meg az II gombot a következő

**Všeobecné informácie**

# **Zdroje napájania**

Tento prístroj je napájaný priloženým AC adaptérom alebo nabíjateľnou • Skontrolujte, či je vstupné napätie AC adaptéra zhodné s napätím miestnej elektrićkej sieti. V opačnom prípade sa môže AC adaptér a<br>prístroj poškodiť.<br>● Aby ste predišli elektrickému úderu, nechytajte AC adaptér mokrými rukami.<br>● Ak pripajate adaptér napájania v aute (zapaľovač), skont napätie adaptéra zhodné s napätím v aute.<br>• Ak nepoužívate prístroj dlhší čas, odpojte AC adaptér z elektrickej zásuvky • Pri vyťahovaní AC adaptéra ho držte za zástrčku. Neťahajte za kábel napájania.

> <u>Ⅱ x 1 Szünet / Állókép</u><br>Ⅱ x 2 A képernyőn Ⅱ▶ látható  $\lambda$  képernyőn az  $\blacksquare$  ikon megjelenése után a képkockák egyenkénti léptetését az **II** gomb ismétlődő megnyomásával végezheti. A normál lejátszáshoz az **OK** gomb megnyomásával térhet vissza. **Keresés** Az  $\rightarrow$  gomb ismétlődő megnyomásával a következő előre irányú keresési lehetőségek közül választhat:<br>Az ◀◀ gomb ismétlődő megnyomásával a következő fordított irányú keresési lehetőségek közül választhat:

 $\overline{a}$ 2 X vissza 2 X előre

4 X vissza 4 X előre 8 X vissza 8 X előre 16 X vissza 16 X előre 32 X vissza 32 X előre Normál sebesség Normál sebesség

 $\left( \begin{array}{c} \begin{array}{c} \bullet \\ \bullet \end{array} \end{array} \right) \rightarrow$ 

A normál lejátszáshoz az **OK** illetve ▶ gomb iásával térhet vissza.

# **Bezpečnosť a údržba**

oliatí prístroja tekutinou alebo prieniku cudzích predmetov do neho odpojte AC adaptér. – Predchádza<br>pádu prístroja alebo silným nárazom, môžu spôsobiť

inkčnosť prístroja.<br>orana sluchu: Počúvaite pri miernei hlasitosti. Používanie slúchadiel pri • Ochrana sluchu: Počúvajte pri miernej hlasitosti. Používanie slúchadiel pri vysokej hlasitosti môže poškodiť váš sluch. • Dôležité (pre modely s pribalenými slúchadlami): Spoločnosť Philips zaručuje<br>právinálny zvukový výkon svojich audio prehrávačov v zmysle ustanovení<br>príslušných štatutárnych orgánov iba s originálnym modelom dodaných<br>slúc úchadiel. V prípade potreby výmeny doporučujeme, aby ste sa spojili s<br>•edajcom a objednali si rovnaký model slúchadiel značky Philips.<br>ezpečnosť dopravnei prevádzky: zariadenie nepoužívaite počas iadenia vozidla alebo jazdy na bicykli, pretože môžete spôsobi

lopravnú nehodu • Nevystavujte nadmernému teplu spôsobenému vykurovacími zariadeniami alebo priamym slnečným svetlom. • Tento produkt nie je vodotesný: zabráňte ponoreniu prehrávača do<br>vody. Voda vnikajúca do produktu môže spôsobiť vážne poškodenie.<br>• Nepoužívajte žiadne čistiace prostriedky obsahujúce alkohol, čpavok,<br>• benzén alebo abra

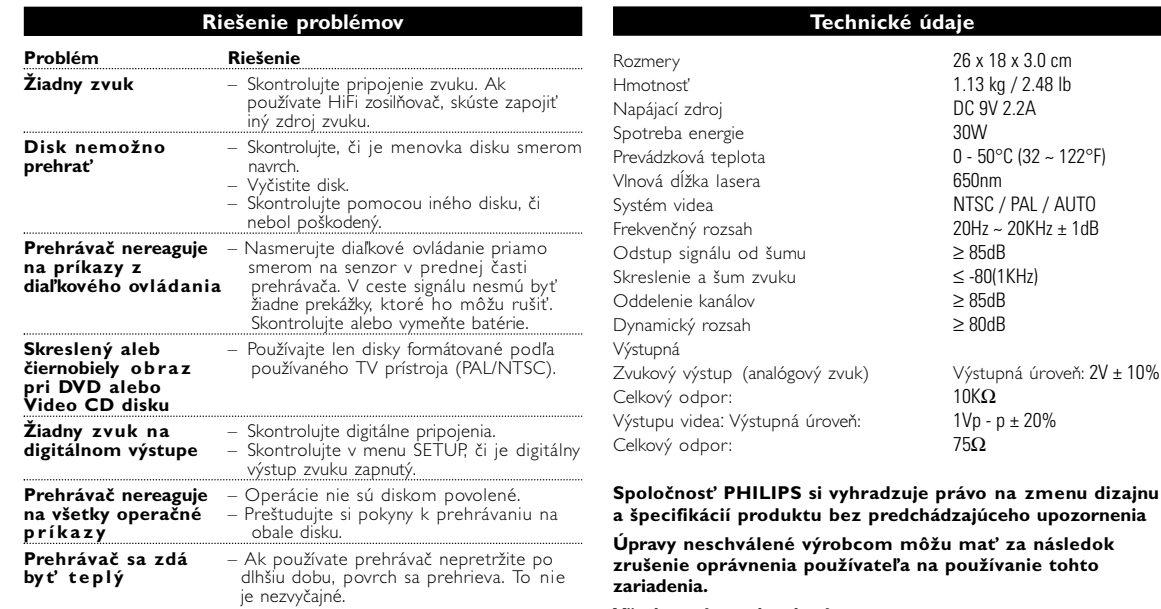

**Általános ismertetés A kezelési kézikönyvről** A kezelési kézikönyv a DVD-lejátszó kezelésével kapcsolatos alapvető információkat tartalmazza. Néhány DVD-korong a gyártása miatt speciális kezelést igényelhet, valók a 11 marca a vagy lejátszásakor csak korlátozott funkciól lyen esetekben előfordulhat, hogy a lejátszó nem reagál minden parancsra. Ha ilyent tapasztal, kérjük, olvassa el a koronghoz tartozó utasításokat.<br>Ha a képernyőn Øjelet lát, a lejátszó vagy a korong nem tudja

> **Hibaelhárítás Probléma Megoldás A korongot nem** – Ellenőrizze, nem címkével lefelé lett-e **lehet lejátszani** behelyezve. -<br>Tisztítsa meg a korongo

**fehérben élvezhető fehérben élvezhető** használjon. **Nincs hang a digitális** – Ellenőrizze a digitális csatlakozásokat. **kimeneten** – A SETUP menüben ellenőrizze, hogy be van-e kapcsolva a digitális kimenet.

úpravu prehrávača. • Nikdy sa nedotýkajte optiky prístroje, na obrázku označenej ! *Poznámka: Ak používate prehrávač nepretržite po dlhšiu dobu, povrch sa prehrieva. To nie je nezvyčajné.*

#### $\sqrt{2\cdot\cdot\cdot\cdot\cdot}$ szülékbe és a fali csatlakozó aljzatba (az ábrán látható módon). *Y* TANÁCS A lejátszó sérülésének elkerülése érdekében az AC adapter satlákoztatása vagy eltávolítása előtt kapcsolja ki a készüléke<sup>.</sup> **Használat gépkocsi adapterrel** Csatlakoztassa a mellékelt adaptert a készülékbe

s a gépkocsi szivargyújtó aljzatába. *Y* TANÁCS

Farba Žltý Biely Červený

Audio (Ľavý)

**OSD operácie** Okrem používania tlačidiel na diaľkovom ovládaní môžete meniť

možnosti prehrávania aj z menu OSD.

**1** Stlačte počas prehrávania disku **OSD**. Zobrazí sa zoznam funkcií.

kľúč v požadovanom čísle súboru klávesa v požadovanom čísle titulu

druhým) umiestnených v aktuálne zvolenom priečink

• Na prevrátenie nahor alebo nadol použite ▲.<br>• Na prevrátenie doľava alebo doprava použite ▼.

Keď kurzor zvýrazní tieto nastavenia, stlačte OK:

SUBTITLE vybrať možnosti titulkov

"DivX, DivX" Certified, and associated logos are trademarks of ivXNetworks, Inc. and are used under license.' Minden védjegy és bejegyzett védjegy az illető jogtulajdonost illeti.<br>Az Egyesült Királyságban és bizonyos országokban a szerzői jog által<br>védett anyagok, dokumentumok másolásához szükséges lehet a szerzői

kapitoly REPEAT vybrať možnosti opakovania

A lejátszó némításához nyomja meg egyszer a<br>**MUTE** gombot. A hang bekapcsolásához nyomja<br>meg ismét a **MUTE** gombot.

**3** V špecifických nastaveniach použite klávesy **(0-9)**.

CHAPTER klávesa v požadovanom čísle kapitoly vybrať možnosti zvuku

OVD-Video korongokon kívül a készülék képes mindenfél ideo CD és zenei CD lejátszására (beleértve a CDR CDRW, DVD±R és DVD±RW formátumokat is).

do predošlej úrovne menu.

**Általános jellemzők**

**Némítás**

# **SETUP operácie**

A lejátszó DivX® formátumú fájlok ejátszására is alkalmas

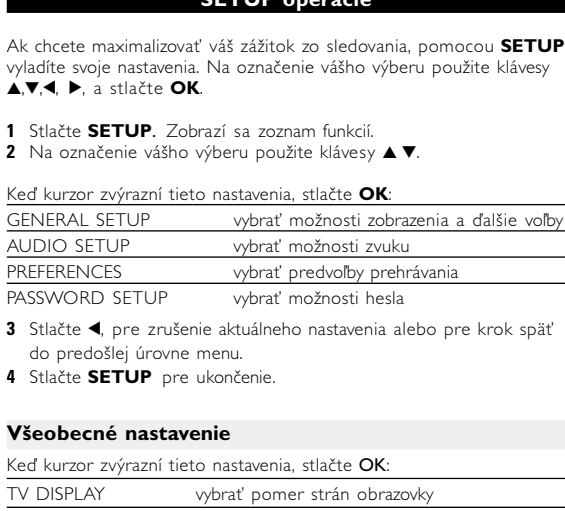

 $\bullet$  Official DivX $\circledR$  Certified<sup>TM</sup> product • Plays DivX®5, DivX®4, DivX®3, and DivX® VOD video content.

• Ne szerelje szét az egységet, a lézersugár veszélyes lehet a szemre. Minden javítást bízzon szakképzett szerelőre. • Ha folyadék vagy idegen tárgy került bele, áramtalanítsa a készüléket, húzza ki a hálózati adapterét. Ügyeljen arra, hogy a készüléket ne érhesse hirtelen mechanikai<br>behatás (pl. ne essen le), mert az üzemzavart okozhat.

• Hallásvédelem: A felvételeket közepes hangerővel hallgassa.<br>A nagy hangerő halláskárosodást okozhat.<br>• Fontos (tartozék fejhallgatóval kapható készülékeknél): A Philips kizárólag az eredeti tartozékként a készülékkel ka

predošlej úrovne menu.

• Biztonság közlekedés közben: ne használja járművezetés vagy kerékpározás közben, mert balesetet okozhat.<br>• Vagy fűtőberendezés által keltett hőhatásnak.<br>• Ez a termék nem vízálló: Ne merítse a lejátszót vízbe. A lejátszó

ammóniát, benzint vagy egyéb oldószereket tartalmaz, mert az ilyen<br>vegyszerek károsíthatják a lejátszót külső felületeit.<br>• Soha ne nyúlion a készülék lencséjéhez. melyet az ábrán az jelzés mutat.! *Megjegyzés: A készülék burkolata hosszabb használat esetén felmelegedhet. Ez normális jelenség.*

**Fejhallgató csatlakoztatása** Csatlakoztassa a fejhallgatót a **PHONE 1** v **PHONE 2** feliratú aljzatb

*Poznámka: Možnosti rodičovského zámku sú dostupné len ak je vypnutý režim hesla.* **Nastavenie hesla**

# Keď kurzor zvýrazní tieto nastavenia, stlačte OK:

PASSWORD zmeniť existujúce heslo (predvolené je 99999)<br>"Stlačte ◀, pre zrušenie aktuálneho nastavenia alebo pre krok späť do stanžto ◀ pre zrušenia aktuálneho postavenia alebo prat cnäť PW MODE prepnúť heslo zap. / vyp. Stlačte ◀, pre zrušenie aktuálneho nastavenia alebo pre krok späť<br>do predošlej úrovne menu.

Amikor a kurzor a kívánt pontra ér, nyomja meg a **OK** gombot, majd: – adja meg a kívánt fájl számát adja meg a kívánt zeneszám sorszámát

**Technické údaje**

válassza ki a hangzás beállítást válassza ki a felirat beállítást válassza ki a kameraállás beállítást FÁJL IDőTARTAMA adja meg a fájlon belül a lejátszás kezdeti

TIME DISP. válassza ki a kívánt idő kijelzési módot **3** Az adatok megadásához használja a számbillentyűzetet **(0-9)**. **4** Az aktuális beállítási folyamat megszakításához vagy az előző menüszintre történő visszalépéshez használja az 4 gombot.

hangolását a **SETUP** segítségével. Miután választását a(z) **1** Nyomja meg az **SETUP** gombot. Megjelenik a szolgáltatások listája.

Választása kiemeltté tételéhez használja a(z) ▲ ▼ gombokat. Amikor a kurzor a kívánt pontra ér, nyomja meg a **OK** gombot: GENERAL SETUP a megjelenítési és egyéb opciók kiválasztásához

**zrušenie oprávnenia používateľa na používanie tohto**

**Všetky práva vyhradené.** *Slovak republic*

*Prístroj sa nesmie používať v mokrom a vlhkom prostredí! chránte pred striekajúcou a kvapkajúcou vodou!*

 $\longrightarrow$   $\leftrightarrow$ 

26 x 18 x 3.0 cm 1.13 kg / 2.48 lb DC 9V 2.2A

MUTE (REPEAT

NTSC / PAL / AUTO

#### **Bemutatkozás** ejátszója liverzális DVD-Video szabvánny készült összes digitális videokorongot lejátszhatja. Ezzel az eszközzel

et végig valódi moziminőségben (a korongtól és a lejátszás ten lejátszók olvan egyedülálló nak, a felirat nyelvének vagy asztása (mely szintén korongfügg nyagot szülői zár segít me negjelenő menürendszer, a készülék meglepően egyszerűvé.

> Távvezérlő • Gépkocsi adapter (12V) • Hálózati adapter elhasználói kéziköny • Garancia • Audio / Video kábel /ideokábel, komponens

Amikor a kurzor a kívánt pontra ér, nyomja meg az OK gombot: SPEAKER SETUP a hangszóró beállítások kiválasztásához DOLBY DIGITAL SETUP a dolby hangzás beállítások kiválasztásához CHANNEL EQUALIZER a grafikus erősítő beállításainak kiválasztásához 3D PROCESSING a térhangzás beállításainak kiválasztásához Az aktuális beállítási folyamat megszakításához vagy az előző menüszintre történő visszalépéshez használja a(z) 1 gombot.

#### **Beállítások** Amikor a kurzor a kívánt pontra ér, nyomja meg az OK gombot:

PARENTAL a szülői opciók kiválasztásához

a beszélt nyelv beállításainak kiválasztásához a feliratnyelv beállításainak kiválasztásához DISC MENU a korong menü nyelv beállításainak kiválasztásához

ENERGIATAKARÉKOS akkumulátorról történő lejátszás esetén aktiválja az energiatakarékos módot A gyári beállítások visszaállítása

PASSWORD a meglévő jelszó (alapérték: 99999) módosításához Az aktuális beállítási folyamat megszakításához vagy az előző menüszintre történő visszalépéshez használja a(z)  $\blacktriangleleft$  gombot.

**A gyártó által jóvá nem hagyott módosítások semmissé** ehetik a felhasználó jogait a készülék működte

**A funkciók áttekintése**

### **Elölnézet (Lásd** 1**)** 5 **POWER/CHG** ..............Bekapcsolt állapot és töltés jelzőfény **IR** .......................................A távvezérlő érzékelője **Bal oldali oldalnézet (Lásd** 1**)** 6 **ON.POWER.OFF**........A lejátszó be / kikapcsolásához  $\overline{2}$   $\overline{0}$   $\overline{0}$   $\overline{$ **Jobb oldali oldalnézet (Lásd** 1**)** 8 **VOLUME Fr....................Hangerő módosítása** 9 **A/V KIMENET**.............Audio/Video kimeneti csatlakozó 0 **A/V BEMENET**............Audio/Video bemeneti csatlakozó ! **DIGITÁLIS** ..................Digitális hangkimeneti csatlakozó

#### **Felhasználói jogokkal kapcsolatos tudnivalók** A szerzoi jog által védett anyagok, beleértve a számítógépes programokat, az adatállományokat, a rádió- és televízióadásokat, valamint a hangfelvételeket, jogosulatlan másolása a szerzoi jogok megsértését jelentheti és buncselekmény alósíthat meg. Ez a készülék ilyen célokra nem használható.

**HANGKIMENET**

## **Különleges DVD funkciók**

Kérjük, a helyi szabályok figyelembe vételével járjon el, és ne dobja normálna rýchlosť normálna rýchlosť **Az elhasznált termék hulladékkezelése** Ezt a terméket minőségi, újrafeldolgozható és újrahasznosítható anyagok és atrészek felhasználásával tervezték és készítették. A termékhez kapcsolódó áthúzott kerekes kuka szimbólum azt jelenti, hogy a termékre vonatkozik a 2002/96/EK Európai irányelv. Kérjük, informálódjon az elektromos és elektronikus hulladékok elektív gyűjtésének helyi rendszeréről. az elhasznált terméket a háztartási hulladékgyűjtőbe. Az elhasznált termék megfelelő hulladékkezelése segítséget nyújt a környezettel és az emberi

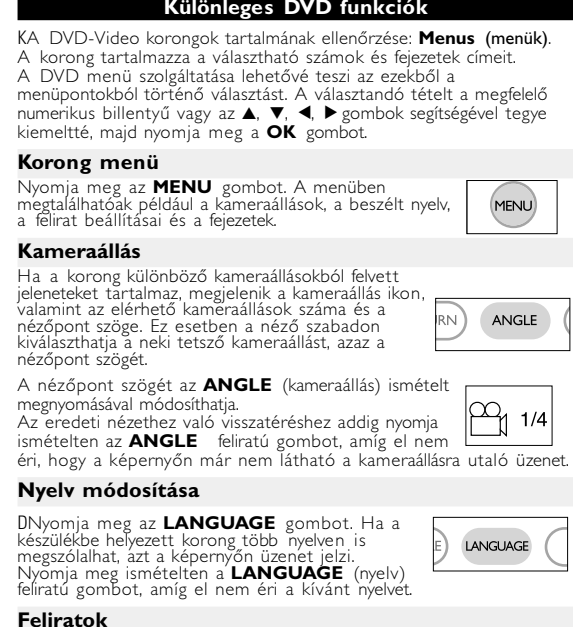

Nyomja meg az **SUBTITLES** gombot. Ha a készülékbe<br>helyezett korong több feliratnyelvet is támogat, azt a képernyőn üzenet jelzi. Nyomja meg ismételten a **SUBTITLES** (felirat) gombot, amíg el nem (subtitle) (LANGU

Pokud je výrobek označen tímto symbolem přeškrtnutého kontejneru, znamená to, že výrobek podléhá směrnici EU 2002/96/EC  $\begin{picture}(120,15) \put(0,0){\line(1,0){15}} \put(15,0){\line(1,0){15}} \put(15,0){\line(1,0){15}} \put(15,0){\line(1,0){15}} \put(15,0){\line(1,0){15}} \put(15,0){\line(1,0){15}} \put(15,0){\line(1,0){15}} \put(15,0){\line(1,0){15}} \put(15,0){\line(1,0){15}} \put(15,0){\line(1,0){15}} \put(15,0){\line(1,0){15}} \put(15,0){\line($ mujte se o místním systému sběru tříděného odpadu<br>rických a elektronických výrobků. Postupujte podle místních pravidel a neodkládejte takové<br>staré výrobky do běžného komunálního odpadu. Správná likvidace<br>starého výrobku pomůže předcházet případným nepříznivým účinkům

A készülék nem tehető ki cseppenő, fröccsenő folyadéknak. Ne helyezzen a készülékre semmilyen veszélyforrást kkal töltött tárgyat, meggyújtott gyertyát

#### **Diaľkový ovládač Diaľkový ovládač (viï obr.** 2**)**  $\overline{1}$   $\overline{1}$ ,  $\overline{1}$ ,  $\overline{1}$ ,  $\overline{1}$ ,  $\overline{1}$ ,  $\overline{1}$ ,  $\overline{1}$ ,  $\overline{1}$ ,  $\overline{1}$  axis  $\overline{1}$  and  $\overline{1}$  and  $\overline{1}$  dollava / doprava .....Potvrdí výber 2 **VOL + / -**...............Zmena hlasitosti ......Na predošlú (l<<) alebo ďalšiu (→) kapitolu, stopu alebo titul<br>..Pozastaví prehrávanie ..Spustí / obnoví prehrávanie<br>..Pre zastavenie prehrávania stlačte dvakrát<br>..Vyhľadávanie dozadu (◀◀) alebo vyhľadávanie dopredu ( $\blacktriangleright$ ) ..**OSD** menu zap. / vyp. omaly pohyt<del>.</del> 5 **AUDIO** ..................Výber jazyka zvuku .Zväčšuje obraz videa 6 **A > B**.....................Opakovať alebo prehrávať v slučke titul .<br>Volí možnosti zoradenia prel 7 **0 - 9**.......................Číselná klávesnica 8) **MUTE**......................Stlmí hlasitosť prehráva<br>**REPEAT** ................Opakuie kapitolu / titi **REPEAT** ................Opakuje kapitolu / titul / disk **9 RETURN** ................Stránka menu pre VCD<br>**ANGLE** ....................Volí uhol DVD kamery **ANGLE**..................Volí uhol DVD kamery ....Výber jazyka titulkov **10 SUBTITLE** ...........Výber jazyka<br>**LANGUAGE** .........Výber jazyka

**Általános jellemzők**

Az  $\blacktriangleright$  egyszeri vagy többszöri megnyomásával a következő lassított lejátszási

**Lassított felvétel**

lehetőségek érhetőek el:

! **MENU**...................Zobrazí stránku MENU @ **SETUP** ..................Vstup do menu SETUP  $\textcircled{\scriptsize{1}}$  Infračervený port  $(14)$  Priehradka pre batérie

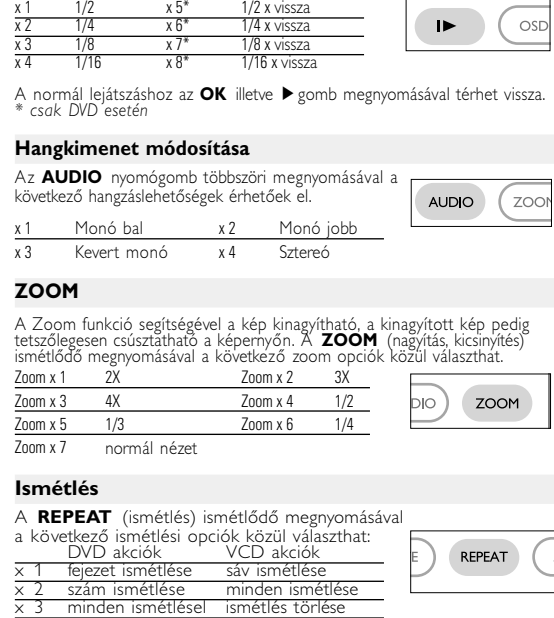

• Je normálne, že batéria sa počas nabíjania zohrieva. • Ak je kapacita batérie nízka, na obrazovke sa zobrazuje  $\Box$ .

#### **\* Nabíjateľné batérie umožňujú len**  $-$

• Digitális hangkimenethez használja a KOAX csatlakozót.

• Kérjük, a csatlakoztatással kapcsolatos további információkért

olvassa el a külső eszköz használati utasítását. • A lejátszók a következő formátumú televízió szabványt támogatják:

# **Magyar A funkciók áttekintése**

**A főegység vezérlőszervei (Lásd** 1**)**

1 3, 4, 1, 2..................Kurzor fel / le / balra / jobbra

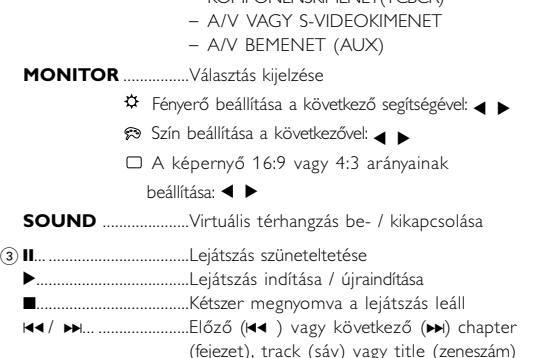

#### múlva várható). **Z** TANÁCS

- A töltés alatt az akkumulátor melegszik,
- ami normális jelenség.
- $\bullet$ A képernyőn megjelenő $\Box$  jel az akkumulátor lemerülését jel:

(fejezet), track (sáv) vagy title (zeneszám) 5 / 6...........................Keresés visszafelé (5 ) vagy Keresés előre (>) 4) **≜ OPEN**.....................Ajtó kinyitása a korong behelyezéséhez eltávolításához

# **Alapvető funkciók**

*Semmilyen körülmények között ne kísérelje meg saját kezűleg megjavítani a készüléket; ez a garancia elvesztésével jár.* Ha bármilyen hiba előfordul, mielőtt javíttatni vinné a<br>készüléket, ellenőrizze az alább felsoroltakat. Ha a fel-sorolt<br>javaslatok alapján nem tudja megoldani a problémát, akkor<br>forduljon a forgalmazóhoz vagy a szervizhez.

**Az OSD (képernyőmenü) nyelvének beállítása** A készülék képernyőmenüjének alapértelmezett nyelve az angol (English). Ezen kívül választhatja még a franciát (French), a spanyolt (Spanish), a németet (German), az egyszerűsített kínait (Simplified Chinese) vagy a hagyományos kínait (Traditional Chinese). Országok OSD nyelv beállítások

# **1** A készülék bekapcsolásához csúsztassa el a **POWER** feliratú bekapcsoló gombot **ON** (be) állásba.

- 
- **<sup>2</sup>** A beállításokhoz nyomja meg a **SET UP** gombot.
- 
- **3** Válassza ki a **GENERAL SETUP** pontot,
- **4** Görgesse a kurzort az **OSD LANG**
- beállításhoz nyomja meg az **>** gombo **5** Válassza ki a kívánt nyelvet, majd nyomja meg az **OK** gombot.
- **Korong betöltése és bekapcsolás**
- **1** Az ajtó kinyitásához nyomja meg az **OPEN** (nyitás) feliratú gombot.
- 
- **2** Helyezze be a kiválasztott korongot a címkés felével felfelé<br>(kétoldalas DVD esetén is). Győződjön meg a korong megfelelő<br>elhelyezkedéséről a mélyedésben.
- **3** Finoman nyomva zárja be az ajtót. **4** A készülék bekapcsolásához csúsztassa el a **POWER** feliratú bekapcsoló gombot **ON** (be) állásba.
- 
- *TANÁCS* A lejátszás során normál mechanikus zaj hallatszik.

#### **Alapvető funkciók DVD-korong lejátszása**

NTSC/PAL/AUTO. **Általános jellemzők**

- A Philips szolgáltatásai közé tartozik a DivX® VOD (Video On Demand) regisztrációs kód, amely lehetové teszi, hogy a DivX® VOD szolgáltatás segítségével filmeket kölcsönözzön vagy vásároljon. Torgánam Jos. 225. 1987.<br>Információért lásd: www.divx.com/vod. • DIVX® VOD kiválasztása a SETUP menüből.
- Feltűnik a regisztrációs kód
- A regisztrációs kód használatával filmeket kölcsönözhet vagy vásárolhat a DivX® szolgáltatás segítségével a következő honlapon:<br><u>www.divx.com/vod</u>. Kövesse az instrukciókat, és töltsön le filmeket<br>a CD-R-re, hogy később lejátszhassa azokat DVD-lejátszóján.
- **TANÁCS**
- A DivX ® VOD VOD-tól letöltött filmek csak ezen a DVDlejátszón játszhatóak le.

### **Alapvető funkciók WMA / MP3 korongok lejátszása**

WMA / MP3-CD korongok lejátszásánál az alábbi műveletek érhetőek el. Bővebb információkért kérjük, olvassa el a kapcsolódó fejezetet. Hangerőszabályzás, számok átugrása, keresés, ismételt lejátszás, kevert

lejátszás stb.  $A(z)$   $\blacktriangle$ ,  $\nabla$ ,  $\blacktriangleleft$ ,  $\blacktriangleright$  gombokkal tegye kiemeltté a kívánt zenemappá Nyomja meg az **OK** gombot megnyomásával játszhatja azt le.

Másolásvédett WMA fájlokat nem tud lejátszani.

**JPEG korongok lejátszása**

Teljesképernyős megjelenítésnél ez jeleníti meg egyenként az aktuálisan kijelölt mappa által tartalmazott többi JPEG fájlt.

vissza a mappa képernyőjére.

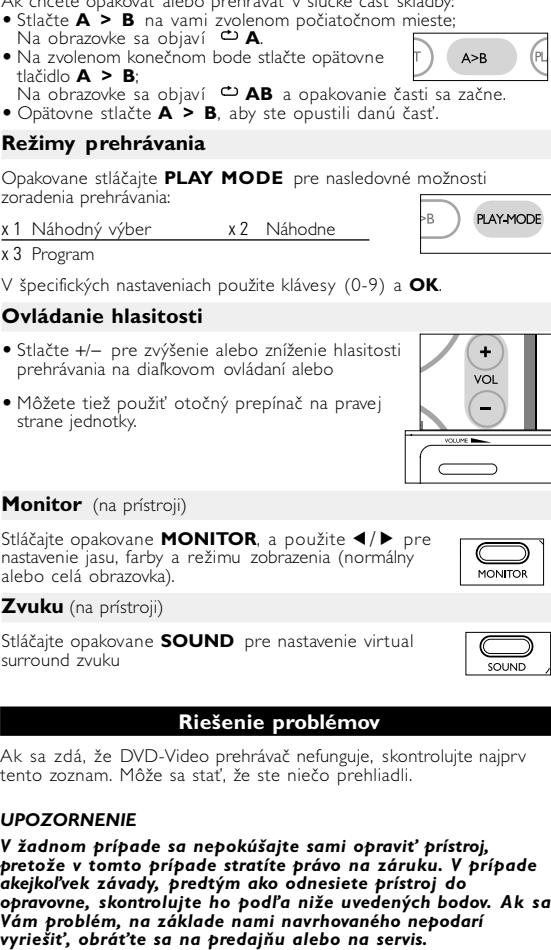

*Az ettől eltérő műveleteket külön jelezzük*

**OSD (képernyőüzen** 

állókép és képkocka léptetés opciókhoz:

#### **Általános jellemzők Ismétlés A > B** Egy szám részletének ismétlése vagy ciklikus lejátszása:

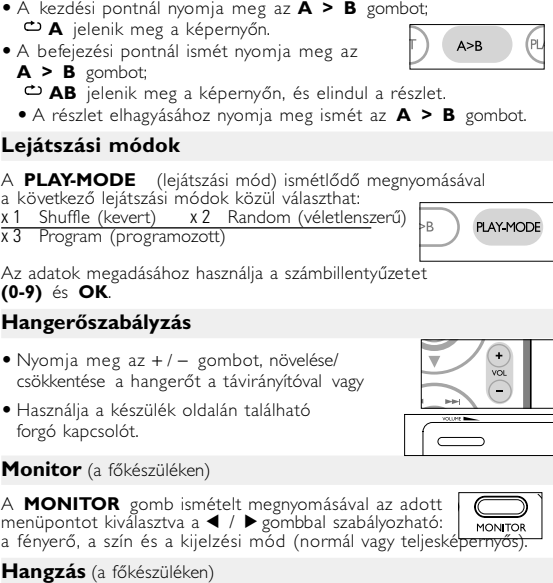

A **SOUND** (hangzás) gomb ismételt megnyomásával állítható a virtuális térhangzás.

végrehajtani a kívánt műveletet. **A távvezérlő használata**

• Az összes művelet a távirányítóval is elvégezhető. Az esetleg eltérő műveleteket külön jelezzük. A távvezérlőt mindig irányítsa közvetlenül a lejátszóra, ügyelve arra, hogy semmi ne akadályozza az infravörös fénysugár útját. • A készüléken levő megfelelő billentyűkkel szintén vezérelhető az adott funkció.

# **Navigálás a menüben**

• A készülék intuitív menürendszerrel segíti a számos beállítás módosítását és a parancsok kiadását.

- Az adott funkció be- és kikapcsolásához használja a
- funkciógombokat.<br>● Az ▲, ▼, ◀, ▶ segítségével böngészhet a menüpontok között. • Választását az **OK** gombot megnyomva nyugtázhatja.

– A korong is lehet hibás. Ennek ellenőrzéséhez próbáljon lejátszani egy másikat. **A lejátszó nem** – Célozzon a távvezérlővel közvetlenül a **reagál a távvezérlőve l** lejátszó érzékelőjére, ami a készülék **kiadott parancsokra** előlapján található. Távolítson el minden

x 4 ismétlés törlése **SETUP (beállítási) műveletek**

> tárgyat a jel útjából. Ellenőrizze vagy serélje ki az elemeket. **A DVD képe torz,** – Csak a TV készülék által fogadni képes **vagy csak fekete-** (PAL/NTSC) formátumú korongot

> **A lejátszó nem reagál** – A műveleteket a korong nem támogatja. **semmilyen parancsra** – Olvassa el a koronghoz mellékelt lejátszási utasításokat.

> **A lejátszó melegszik** – A készülék burkolata hosszabb használat esetén felmelegedhet. Ez normális jelenség.

*A készülék megfelel az Európai Közösség rádiófrekvenciás zavarra vonatkozó előírásainak.*

**Előkészületek Tápellátás Használat hálózati adapterrel** Csatlakoztassa a mellékelt adaptert a

- A lejátszó sérülésének elkerülése érdekében kapcsolja ki, mielőtt az autós adaptert csatlakoztatja vagy eltávolítja. • Gépkocsi adapterrel (szivargyújtóról) történő használat esetén először elő elő teltenő tartottak a felkocsi adapterrel (szivargyűjtőről) történő használat e<br>őször ellenőrizze, hogy az adapter bemenő feszültsége illeszkedik-e a gépkocsi feszültséghez.
- **A távvezérlő üzembe helyezése**

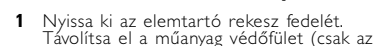

- első használatba vételkor). **2** Helyezzen be 1 x CR2025 típusú 3 lťos lítium elemet, majd zárja vissza a rekeszt.
- *Az elemek vegyi anyagokat tartalmaznak, ezért a megfelelő hulladékgyűjtőbe kell azokat helyezni.*

*Az elem helytelen használata az elektrolit szivárgásával járhat, ami a rekesz korroziójához vagy akár az elem szétrobbanásához vezethet. Vagye ki az elemeket, ha hosszabb ideig nem szándékozik használni a készüléket.*

#### **Általános információk A korongok kezelése**

- Ne ragasszon papírt vagy ragasztószalagot
- Óvja a korongot a közvetlen napfénytől és
- A tisztítást végezze belülről kifelé, száraz,
- szöszmentes törlőkendővel. **Az LCD képernyő használata**

Az LCD képernyő precíziós technológiával készült. Ettől függetlenül előfordulhat, hogy apró fekete pontok, vagy világos pontok (piros, kék, zöld) jelennek meg az LCD kijelzőn. Ez a gyártási folyamatból adódó jelenség, nem hiba.

**Környezetvédelmi vonatkozások** A készülék csomagolása fölösleges csomagolóanyagokat nem tartalmaz.<br>Mindent megtettünk annak érdekében, hogy a csomagolást könnyen Mindent megtettünk annak érdekében, hogy a csomagolást könnyen szét lehessen választani egynemě anyagra: karton, PS, PE, PET.

A készülék olyan anyagokból áll, melyek újrahasznosíthatók, ha a szétszerelést egy hozzáértő cég végzi. Kérjük, hogy a csomagolóanyagokat, a használt elemeket és az öreg készüléket a helyi előírások figyelembe vételével helyezze a hulladékgyéjtőkb **Felhasználói jogokkal kapcsolatos tudnivalók**

jogok tulajdonosának engedélye.

**Bemutatkozás**

婴

**Lejátszható formátumok**

**DVD-Video**

A korongra felvett anyagtól függően (mozi, videoklip, filmsorozat stb.) azon egy vagy több cím is található, melyeken belül több

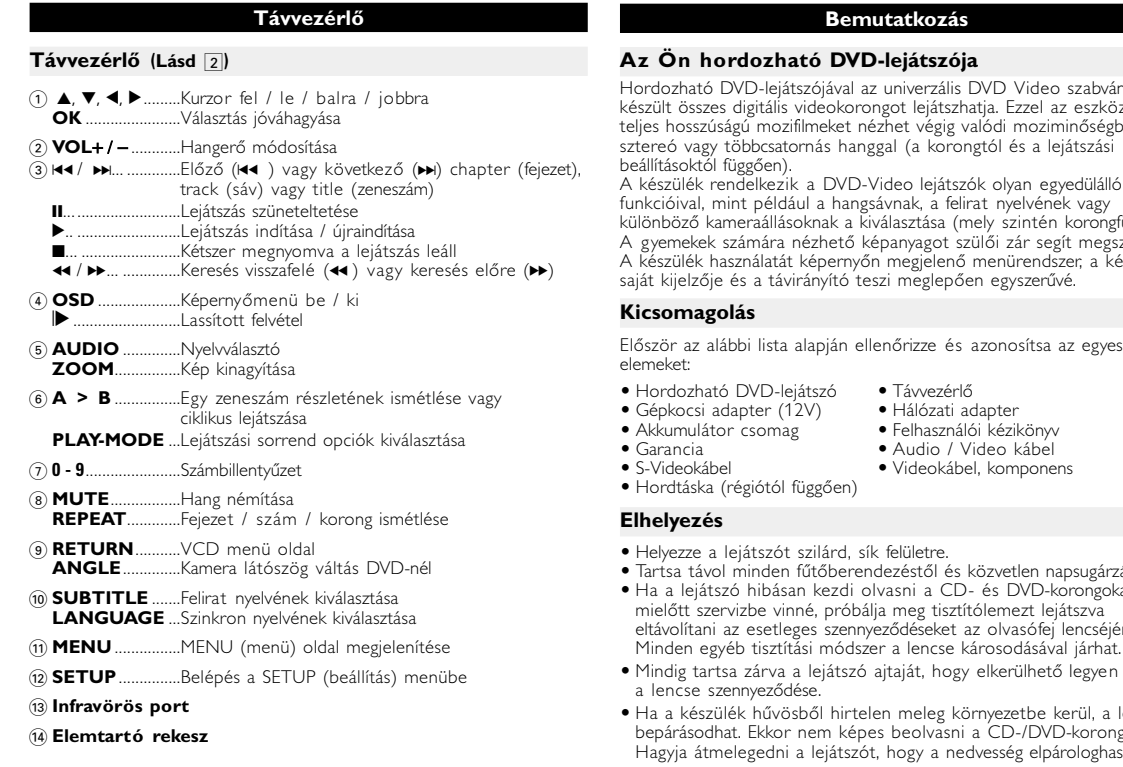

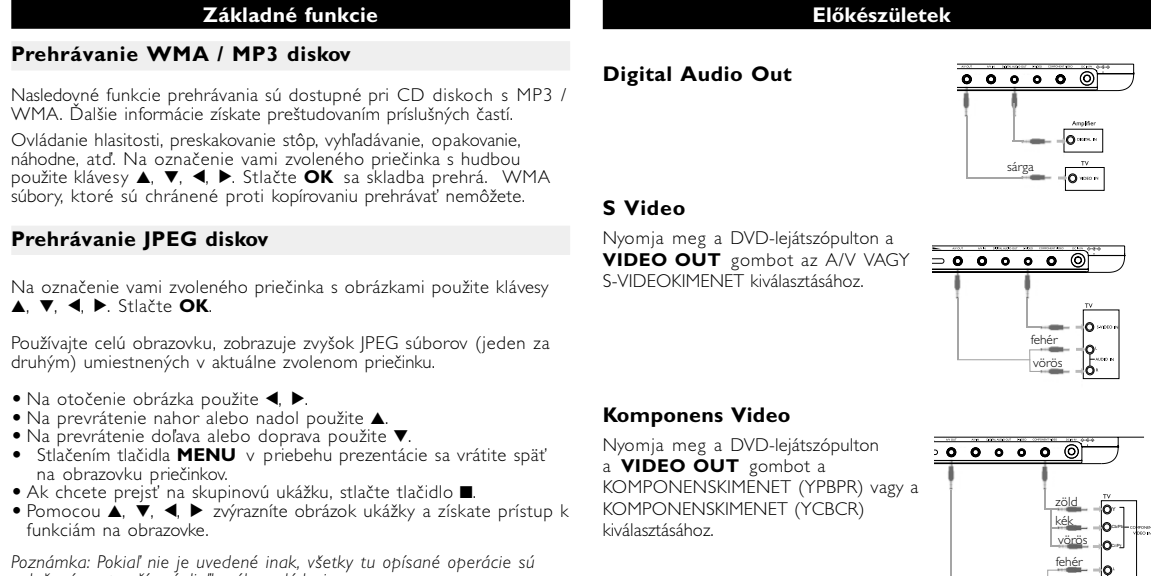

# *TANÁCS*

fejezet lehet. Az ezekhez való könnyű és hozzáférés érdekében készüléke lehetővé teszi a címek s nemete<br>etek közötti navigálást. **Video CD** A korongra felvett anyagtól függően (mozi, videoklip, filmsorozat stb.) azon egy vagy **DIGITAL VIDEO** több sáv található, melyeken belül egy vagy több index is lehet. Ezek az információk rendszerint a borítón olvashatók. Az ezekhez való könnyű és gyors hozzáférés érdekében készüléke lehetővé teszi a sávok és az indexek közötti navigálá **Zenei CD / MP3 CD / WMA** A zenei CD / MP3 CD / WMA korongol csak zeneszámokat tartalmaznak. Ezek a megszokott módon, sztereó rendszen keresztül a távirányítón vagy a főegységei található gombokkal, esetleg a TV készülék képernyőjén megjelenő menürendszer (OSD segítségével játszhatóak le. **JPEG fájlokat tartalmazó CD**

szüléken JPEG állóképek is megjeleníthetől

- Helyezze a lejátszót szilárd, sík felületre. zéstől és közvetlen napsugárzá asni a CD- és DVD-korongokat g tisztítólemezt lejátszy ődéseket az olvasófej lencséjéről a lencse károsodásával járhat. jtaját, hogy elkerülhető legyen
- meleg környezetbe kerül, a lencse eolvasni a CD-/DVD-korongot. 10gy a nedvesség elpárologhasson
- **Előkészületek Az akkumulátor csomag csatlakoztatása és töltése\***
- **1** Kapcsolja ki a készüléket. Csatlakoztassa az
- akkumulátor csomagot az ábra alapján. **2** Csatlakoztassa a mellékelt adaptert a
- készülékbe és a fali csatlakozó aljzatba (az ábrán látható módon). Végezze addig a töltést, amíg a vörös jelzőfény ki nem alszik (ez a készülék kikapcsolt állapotában történő töltés esetén kb. 4,5 - 6,5 óra

**DivX-Video**

**Általános információk**

# **Tápforrások**

és a készülék egyaránt károsodhat.<br>• Az elektromos áramütés elkerülése érdekében ne érjen nedves kézzel az a az adaptemez.<br>• Az eléktromos áramütés elkerülése érdekében ne érjen nedves kézzel az adaptemez. sszülék a mellékelt váltóáramú hálózati adapter, gépkocsi adapter vagy<br>mulátor által táplálva üzemeltethető.<br>vőződjön meg róla, hogy a hálózati adapter bemenő feszültsége<br>szkedik a helyi hálózati feszültséghez. Ha nem, a h • Gépkocsi adapterrel (szivargyújtóról) történő használat esetén először ellenőrizze, hogy az adapter bemenő feszültsége illeszkedik-e a gépkocsi feszültséghez. • Ha a készüléket hosszabb ideig nem használja, húzza ki a hálózati adaptert a konnektorból, vagy távolítsa el belőle az akkumulátort. • Az adaptert a csatlakozó dugónál fogva húzza ki. Soha ne húzza a kábelnél fogva. z adaptert a csatlakozó dugónál fogva húzza ki. Soha ne húzza a

# **Biztonság és karbantartás**

házába kerülő víz súlyos károsodást és rozsdásodást okozhat. • A tisztításhoz ne használjon semmilyen tisztítószert, amely alkoholt,

#### **Előkészületek Csatlakozások**

# **Külső eszközök csatlakoztatása**

• A külső eszköz csatlakoztatását lekapcsolt állapotban végezze. • A lejátszó a DVD-k vagy a karaoke élményeinek gazdagításához TV készülékhez vagy erősítőhöz is csatlakoztatható.

#### **AV KIMENET**

 $\frac{1}{20}$ 

Nyomja meg a DVD-lejátszópulton a **VIDEO OUT** gombot az A/V VAGY S-VIDEOKIMENET kiválasztásához.

#### **A/V BEMENET**

Nyomja meg a DVD-lejátszópulton a **VIDEO OUT** gombot az A/V BEMENET (AUX) kiválasztásához.

Csatlakozó VIDEO(kép) Audio(hang bal) Audio(hang jobb) Szín sárga fehér vörös

A korong lejátszási beállításait a távvezérlő gombjain kívül

képernyőmenüvel is beállíthatja.

gielenik a szólgáltatások li

**1** Lejátszás alatt nyomja meg az **OSD** feliratú gombot.

CHAPTER adja meg a kívánt fejezet számát

időpontját

TT TIME adja meg a számon belül a lejátszás kezdeti

időpontját CH TIME adja meg a fejezeten belül a lejátszás kezdeti időpontját

**5** A kilépéshez nyomja meg az **OSD** gombot.

# **SETUP (beállítási) műveletek**

# A maximális élmény érdekében végezze el a beállítások

3,4,1, 2 gombokkal kiemeltté tette, nyomja meg az **OK** gombot.

AUDIO SETUP a hangzás beállítás kiválasztásához PREFERENCES a lejátszási beállítások kiválasztásához PASSWORD SETUP a jelszó opciók kiválasztásához

**3** Az aktuális beállítási folyamat megszakításához vagy az előző menüszintre történő visszalépéshez használja a(z) 1 gombot. **4** A kilépéshez nyomja meg a **SETUP** gombot.

# **Általános beállítások**

Amikor a kurzor a kívánt pontra ér, nyomja meg az **OK** gombot: I DISPLAY a képarány kiválasztásához TV TYPE a csatlakoztatott TV készülék adási normájának kiválasztásához OSD LANG a képernyőmenü nyelvének kiválasztásához *hozzáférhetőek.* SPDIF a digitális hang beállítások kiválasztásához **Jelszóbeállítás** a képaláírás beállítások kiválasztásához SCREEN SAVER a képernyővédő beállítások kiválasztásához Az aktuális beállítási folyamat megszakításához vagy az előző

enüszintre történő visszalépéshez használja a(z) < gombot.

# **Hang beállítások**

Az aktuális beállítási folyamat megszakításához vagy az előző menüszintre történő visszalépéshez használja a(z) < gombot. *Megjegyzés: A szülői opciók csak kikapcsolt jelszavas üzemmód esetén*

PW MODE a jelszó be- vagy kikapcsolásához

Amikor a kurzor a kívánt pontra ér, nyomja meg az OK gombot:

**Műszaki adatok**

26 x 18 x 3.0 cm

válassza ki a kívánt ismétlési módot

Súly 1.13 kg / 2.48 lb Tápellátás Egyenáram 9V 2.2A

Üzemi hőmérséklet tartomány 0 - 50°C (32 ~ 122°F)

A lézer hullámhossza 650nm

Áramfogyasztás

Dinamika tartomány

Kép kimenet jelszintje: erhelési impedancia:

Videorendszer NTSC / PAL / AUTO Frekvencia-jelleggörbe 20Hz ~ 20KHz ± 1dB Jel-zaj arány ≥ 85dB Hangtorzítás + zaj ≤ -80(1KHz) Csatornák elkülönítése ≥ 85dB

Hangkimenet (analóg hang) Kimeneti szint: 2V ± 10% Terhelési impedancia: 10KΩ<br>Kép kimenet jelszintje: 1Vp - p ± 20%

Kimeneti

**A PHILIPS fenntartja magának a jogot, hogy előzetes figyelmeztetés nélkül változtasson a termék kivitelén és**

**jellemzőin.**

**vonatkozóan.**

**Minden jog fenntartva.**

**2** Választása kiemeltté tételéhez használja a(z) ▲▼ gombokat.

## *VIGYÁZAT!*

*Ha nem az ezen kézikönyvben ismertetett módon használja a szabályzókat, végzi el a beállításokat, vagy más eljárásokat alkalmaz, akkor veszélyes sugárzás érheti, vagy más, bizonytalan kimenetelű esemény történhet.*

## **MAGYARORSZÁG**

mélység...........

**Minőségtanúsítás** A garanciajegyen feltüntetett forgalombahozó vállalat a 2/1984. (III.10.) BkM-IpM együttes rendelet értelmében tanúsítja, hogy ezen készülék megfelel a mûszaki adatokban megadott értékeknek.

egészséggel kapcsolatos esetleges negatív következmények megelőzéséber

#### **Figyelem! A meghibásodott készüléket - beleértve a hálózati csatlakozót is - csak szakember (szerviz) javíthatja.**

**Ne tegye ki a készüléket esőnek vagy nedvesség hatásának! Garancia** A forgalombahozó vállalat a termékre 12 hónap garanciát

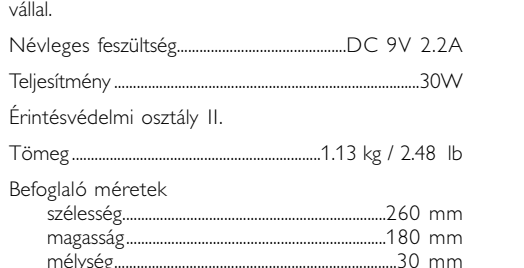

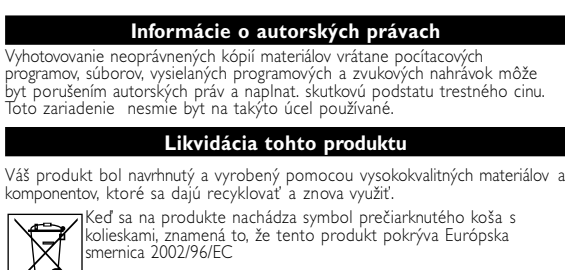

UWAGA!

**3, 1, 1, 2. Stlačte OK.** 

Nie narażać urządzenia na kontakt z kapiącą lub pryskającą wodą. Nie stawiać niebezpiecznych przedmiotów (np. naczyń wypełnionych wodą, zapalonych świeczek) na urządzeniu.

# **Informacje o prawach autorskich** Dokonywanie nielegalnych kopii materialów chronionych przez prawo autorskie, w tym programów komputerowych, zbiorów, przekazów ych i nagran moze stanowic naruszenie praw autorskich i czyn<br>ony prawem karnym. Ten sprzet nie moze byc uzywany w . **Utylizacja zużytych urządzeń**

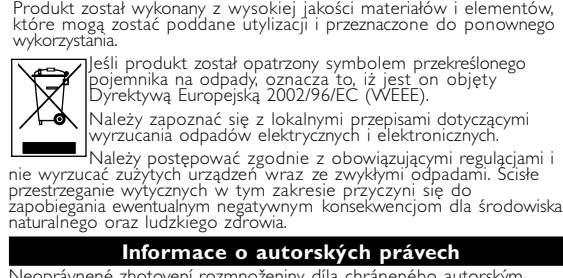

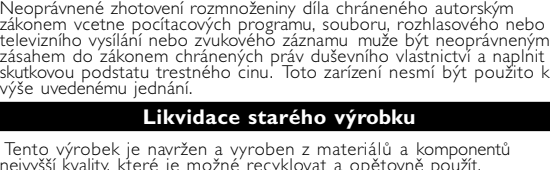

na životní prostředí a lidské zdraví.

I AInformujte sa o miestnom systéme separovaného zberu elektrických a elektronických výrobkov. Postupujte podľa miestnych pravidiel a nevyhadzujte tento produkt do bežného odpadu z domácnosti. Správnou likvidáciou starého produktu pomôžete zabrániť možným negatívnym následkom na životné prostredie a udské zdravie.

VIGYÁZAT!

fehér

 $\frac{1}{0}$   $\frac{0}{0}$   $\frac{0}{0}$   $\frac{0}{0}$   $\frac{0}{0}$ 

<del>(</del>O—O)

 $\frac{\text{sárga}}{\text{o}}$   $\frac{\text{o}}{\text{o}}$ 

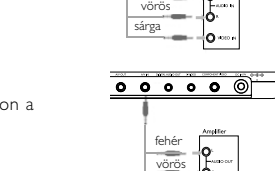

sárga

# **Prípravy**

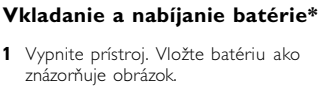

#### **2** Pripojte dodaný adaptér k prístroju a prívodu energie (viď obrázok). Nabíjajte dovtedy, kým červený indikátor nezhasne (približne 4,5 - 6,5 hodín pri nabíjaní vo vypnutom prístroji).

# $\boldsymbol{\varnothing}$  ti

# **Vyberanie batérie**

**1** Vypnite prístroj. **2** Odpojte AC adaptér.

- **3** Prevráťte prehrávač lícom nadol.
- **4** Zatlačte nadol západku batérie.
- **5** Vyberte batériu ako je znázornené na obrázku.

**obmedzený počet nabití. Po určitej dobe ich bude potrebné vymeniť. Životnosť batérií a počet nabití sa môžu odlišovať v závislosti od spôsobu používania a použitých nastavení.**

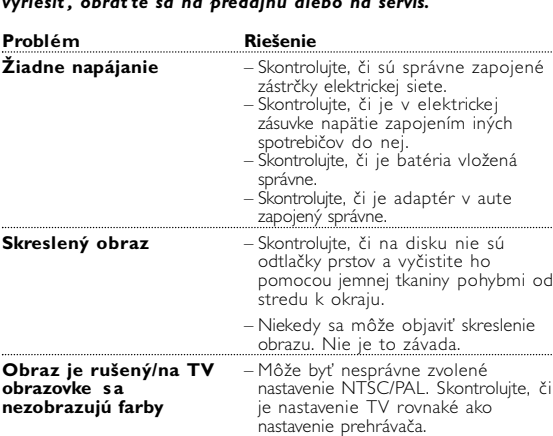

## **Az akkumulátor csomag eltávolítása**

- **1** Kapcsolja ki a készüléket.
- **2** Húzza ki a hálózati adaptert. **3** Fordítsa fejjel lefelé a készüléket.
- **4** Nyomja le az akkumulátor csomag
- 
- **5** Csúsztassa ki az akkumulátor csomagot az ábrán látható módon.
- **\* Az akkumulátorok korlátozott számú feltöltési ciklussal rendelkeznek, és**
- **esetleg cserélni kell őket. Az akkumulátorok élettartama és a töltési ciklusok száma a használat módjától és a beállításoktól függ.**

#### **Hibaelhárítás** Ha a DVD-Video lejátszó meghibásodására utaló jeleket tapasztal, először nézze át az ellenőrzőlistát. Elképzelhető, hogy valami felett elsiklott a figyelme.

# *FIGYELMEZTETÉS:*

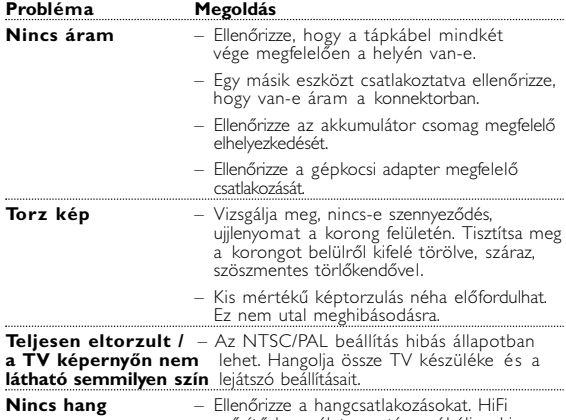

erősítő használata esetén próbáljon ki másik hangforrást.

pet1002 (D) 21/10/05 12:21 Page 2